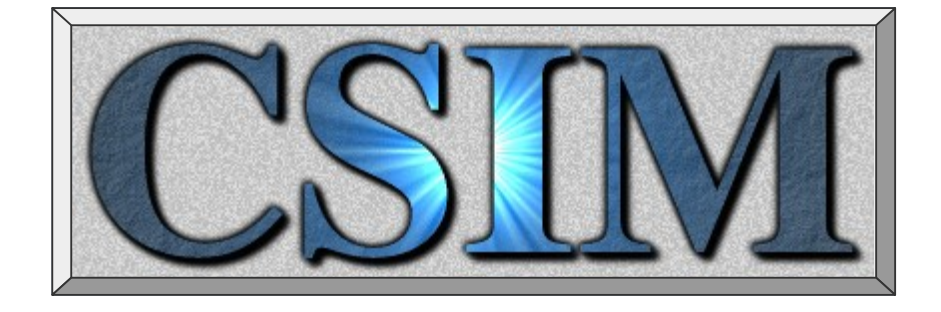

# Overview Tutorial

*[www.csim.com](http://www.csim.com/)*

July 6, 2023

chein@csim.com

### **Outline**

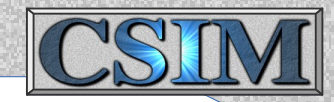

- Session 1: (Day 1, 9:00-12:00)
	- Simulation Modeling Concepts
	- CSIM Overview
- Session 2: (Day 1, 1:00-4:30)
	- Installation and Set-up
	- Tool Usage and Techniques
	- Hands-On Examples
- Session 3: (Day 2, 8:30-11:30)
	- Core Performance Modeling Library
	- General Blocks Library
	- Multi-Simulation Interface (MSI), HLA
	- Development Techniques / Workshop
- Session 4: (Day 2, 12:30-4:30)
	- LAN / WAN IP-Network Modeling
	- Visualizations
- Session 5: (Day 3, 8:30-11:30)
	- Processor System Modeling
	- Modeling Workshops
- Session 6: (Day 3, 12:30-3:30)
	- Scenario Modeling

### **CSIM Overview**

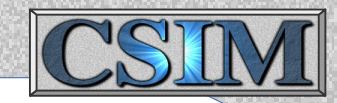

- Simulation concepts virtual prototyping
- System modeling examples
- CSIM tools and their flow
- Structure description graphical editor (GUI)
- Behavior description language constructs
- Model Attributes
- Simulator building + running simulations
- Analysis tools viewing results
- Application libraries and domains

### **Why Simulate ?**

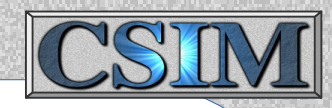

#### **System Challenges:**

- Modern systems are too complex to manually predict or understand all potential issues
- Difficult to comprehend all system and mission interactions/sequences
- Integrations occur late in project cycles –> problems found too late
- Detailed implementations take too long, cost too much to get wrong
- Need comprehensive prototyping, early and often
- Systems are too large to run detailed models within project schedules
- Ad hoc models cost too much, lack credibility
- *Need efficient rapid virtual prototypes*

 *(Yet, many challenges to system modeling)*

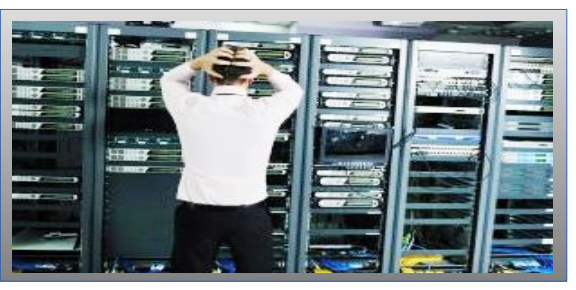

#### **Reasons to Simulate:**

- Network or Architecture Evaluation, Optimization, or Selection
- Functional allocation & optimization
- Hardware / Software mapping & scheduling
- Risk reduction: logic, timing & performance issues
- Customer prototyping & demonstrations
- Early integration & testing  $-$  Find & address risks early

### **Simulator Requirements**

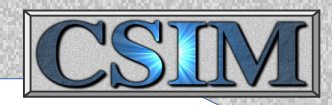

#### **System Modeling & Simulation Requires Tools:**

- Arbitrary modeling Abstraction & Detail of:
	- Functions, behaviors, values
	- Structure / Architectures / Interfaces
	- Timing relationships, sequences, delays
- Easy to use, rapid model construction, Graphical Diagram Editor
- Available model libraries, Enable rapid *Model Re-Use*
- Support multiple domains (Networks, Logic, Electrical, Work-flows, ...)
- Platform independent / portable
- Modeling language same as embedded system (C)
- Standards based  $-$  C, XML, HLA, ...
- Rich visualization capabilities
- Must be validated, proven, trustworthy, efficient, scalable, fast

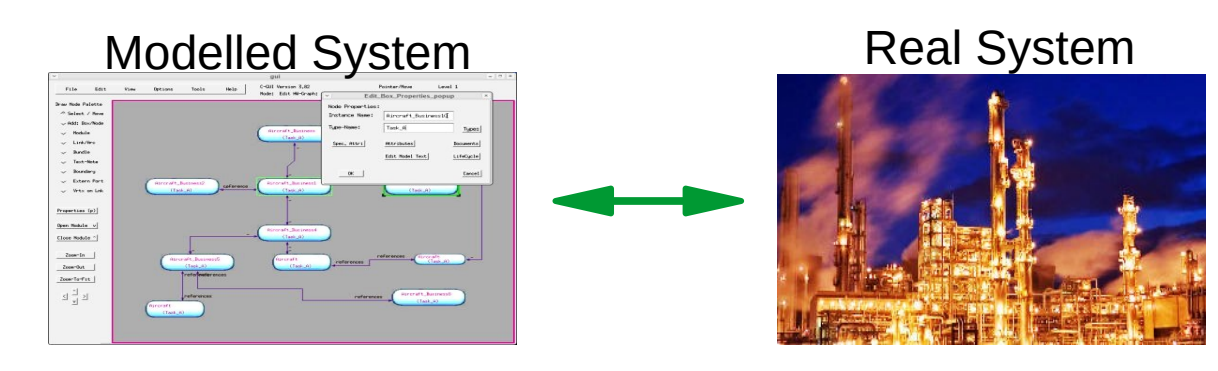

### **Overview**

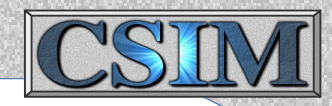

### **What is CSIM?**

- A general-purpose system simulation environment
	- $\cdot$  Discrete event simulator simulates time & sequences
	- Hierarchical block diagrams connect models
	- Model functions are described in standard C language.
	- Model integrator manages concurrency, time coordination
- Quickly model & test complex systems: Networks, Tasks, Architectures, Logic, ...
- Supports system trades: Performance, rates, latency, bandwidth, ...
- Both Graphical and Textual development methods.
- Several domain Model-Libraries speed system modeling
- Supports multiple abstraction levels

**Discrete Event Engine**

**Block Diagram Manager**

**Domain Model Libraries**

### **Modeling Concepts**

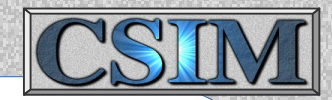

- *Abstraction* versus resolved *Detail*
	- Speed, scalability
	- Visibility
	- Accuracy vs. Precision
- High Abstraction is lower Detail, & vice verse
- A given system, or component, may be described at many different abstraction levels
- A given model may be composed out of a combination of lower level models
- Detail does not imply accuracy
- Before modeling a system, consider:
	- What are your goals?
	- System concerns?
	- What do you need to investigate?
	- What should models contain?
	- How to test your system & models ?

Tools must support multiple abstraction levels.

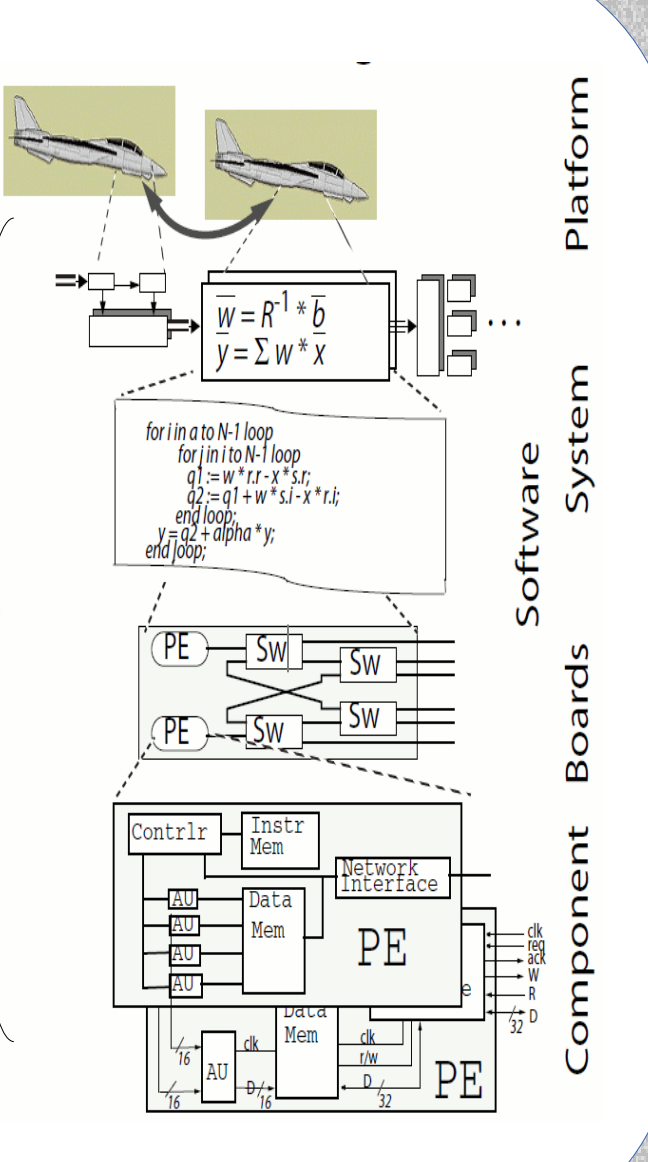

### **The Power of Abstraction**

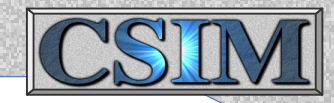

### **Comparative Simulation Speeds**

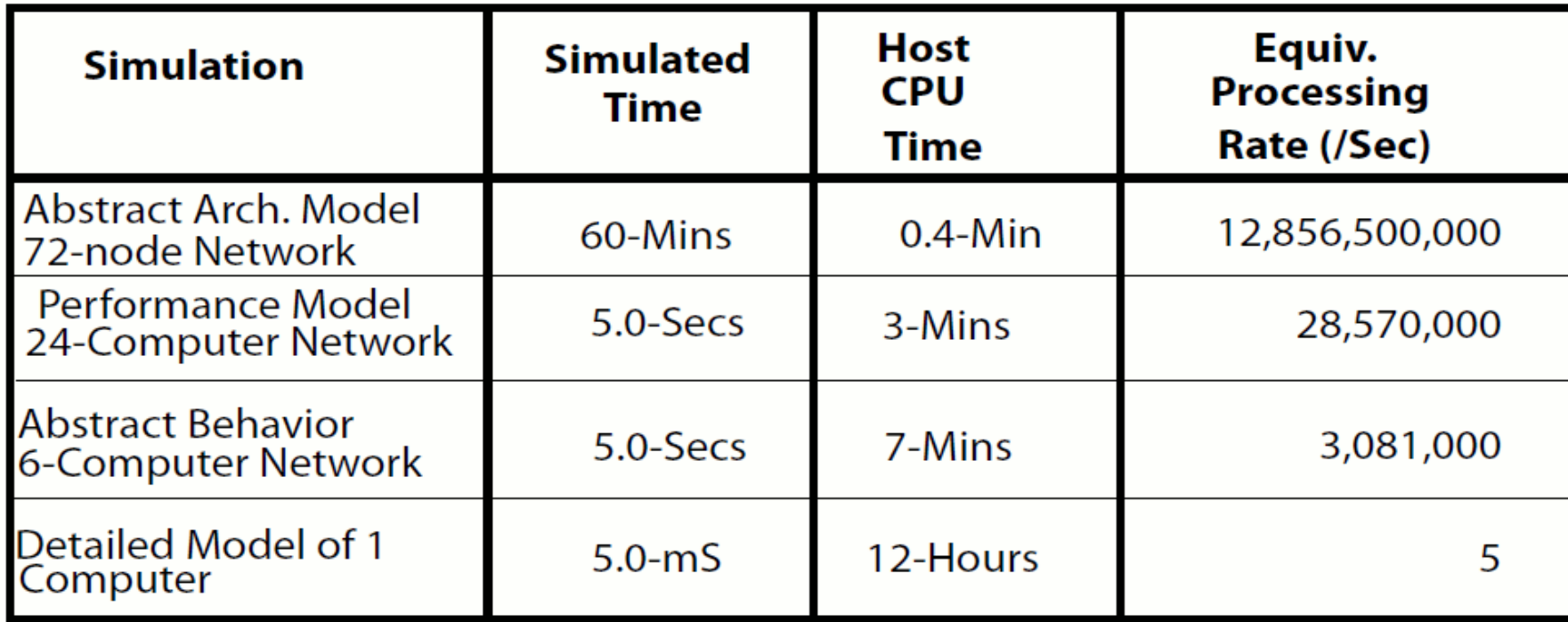

(\*All were CSIM simulations, except last, which was VHDL.)

Simulations predicted performance to within 7% accuracy of final system.

### **Modeling Concepts**

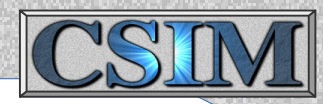

#### **Three Axes of Description:**

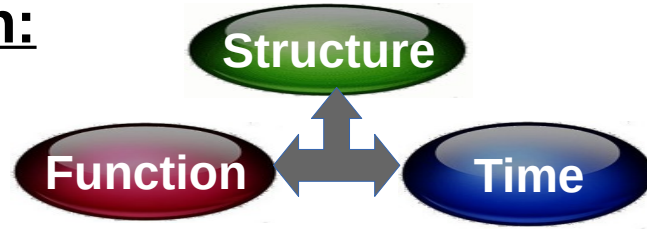

- **Structure** or Architecture
	- Instantiates the components
	- Shows how the components are inter-connected
	- Displayed in Block Diagrams
	- Can have hierarchy (more detail later)

#### ● **Functionality**

- What a component does, or how it does it
- Described in equations or code

#### ● **Time**

• Delays, rates, relationships, sequences

 $Behavior = Time + Function$ 

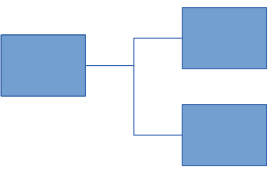

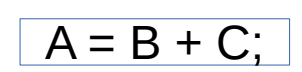

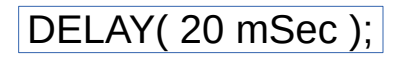

### **Simple Example of a System Model**

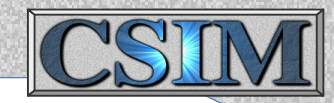

Something happens here. Time delay of 1.2 seconds. Something else happens. Send data out.

Something happens here. Wait for data to arrive. ... Something more happens.

Something is happening here.

#### **Can you identify:**

- Structure ?
- Timing information ?
- Functionality ?

#### **Example of multiple abstraction level modeling**

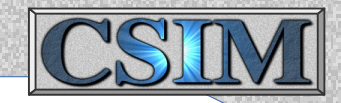

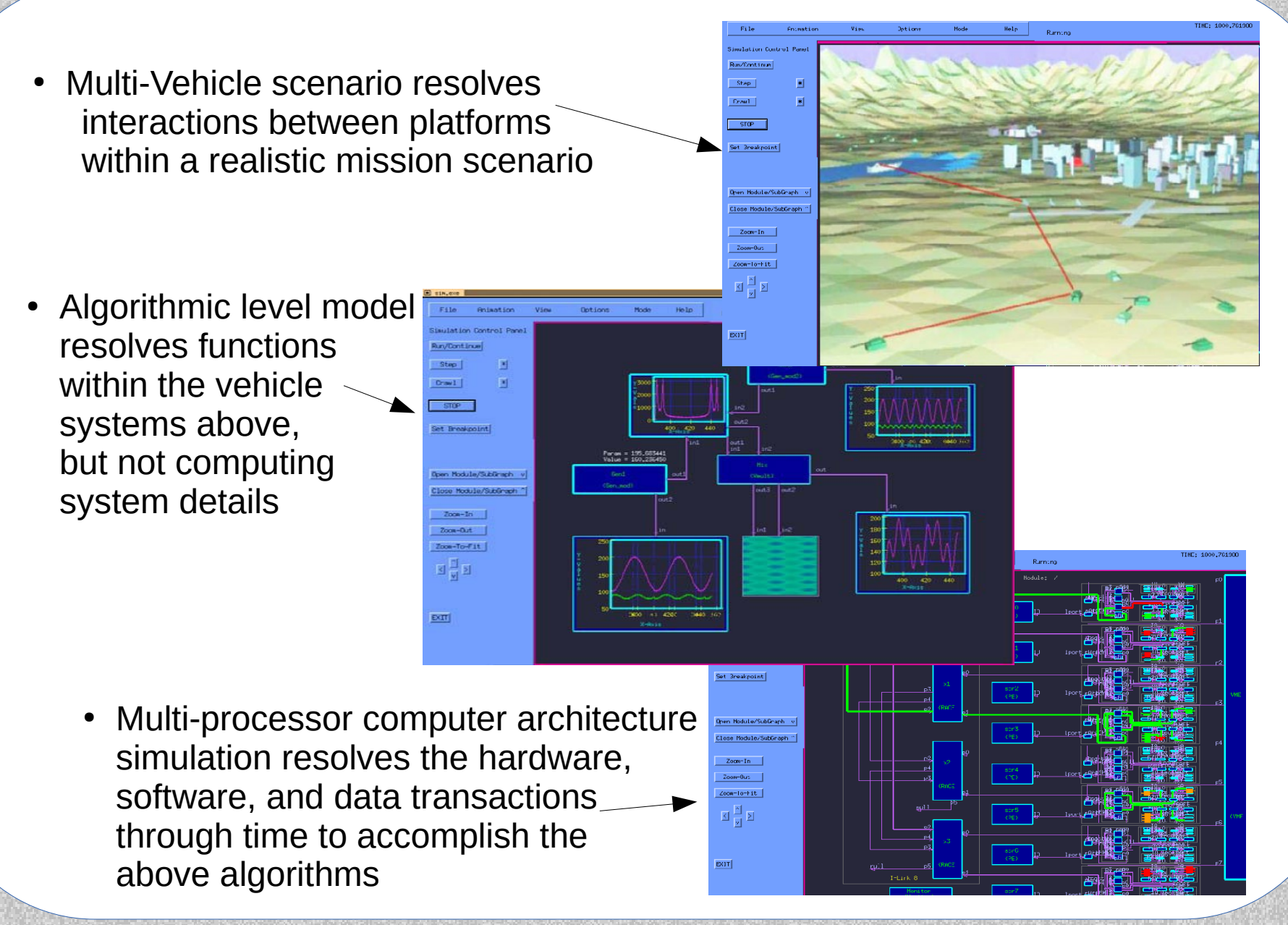

#### **Example Computer Hardware & Software Model**

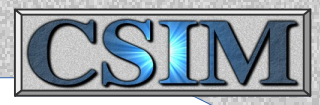

- Networks of processors can accelerate difficult computing tasks
- But coordinating software & data on complex networks is difficult
- CSIM provides tools to understand & optimize parallel systems
	- (1) Model *Software Applications* separate from (2) *Physical Architectures*
	- (3) Simulate the Software models executing on the Architecture models (Hardware / Software Co-simulation)
	- (4) Visualize the performance, identify issues, improve the system

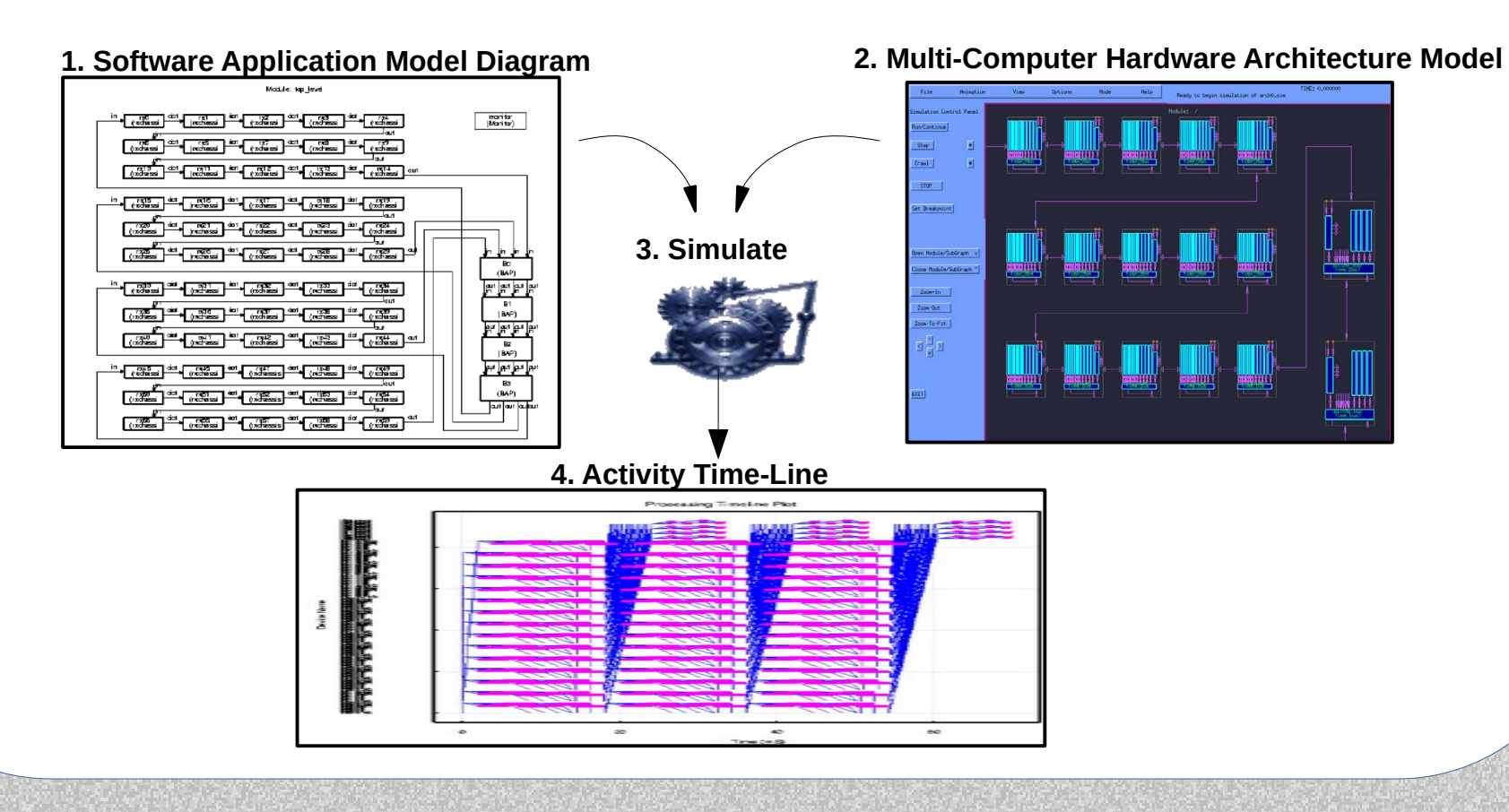

#### **Terminology**

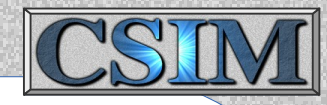

**Model** – (noun) A description of a component, that when executed within a simulator, exhibits the behavior of the intended component, such as responding to external events, stimulus, and internal states.

- **Model** (verb) To create a description of a component in a form that can be connected to other component models and executed within a simulator.
- **Simulator** (n) A tool that integrates (connects) models for the purpose of executing (running) them, and for observing their interactions, and collecting results. Simulators posses common infrastructure that enables coordinated execution of models, but which is not specific to a particular system being modeled. Such infrastructure includes the synchronization and management of simulated time.

**Simulate** – (v) To execute models within a simulator. To run simulator. **Simulation** – (n) A simulator configured with specific models.

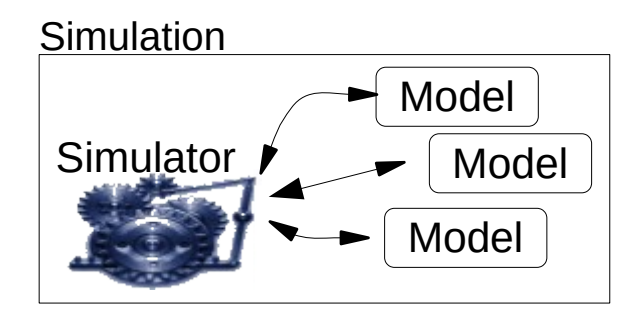

#### **How simulations can be used**

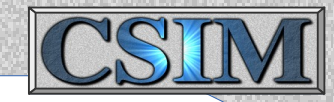

- Simulator is re-used without modification across many projects by attaching different models
- Simulator enables models to be re-used and integrated to simulate new systems without modifying the models themselves
- **Virtual Prototyping:**
	- Iterative modeling at progressive detail levels reduces design from requirements down to physical system
	- Testing and evaluation occurs throughout process
	- Design is documented as Executable Specification
	- Design alternatives are maintained in trade-off database

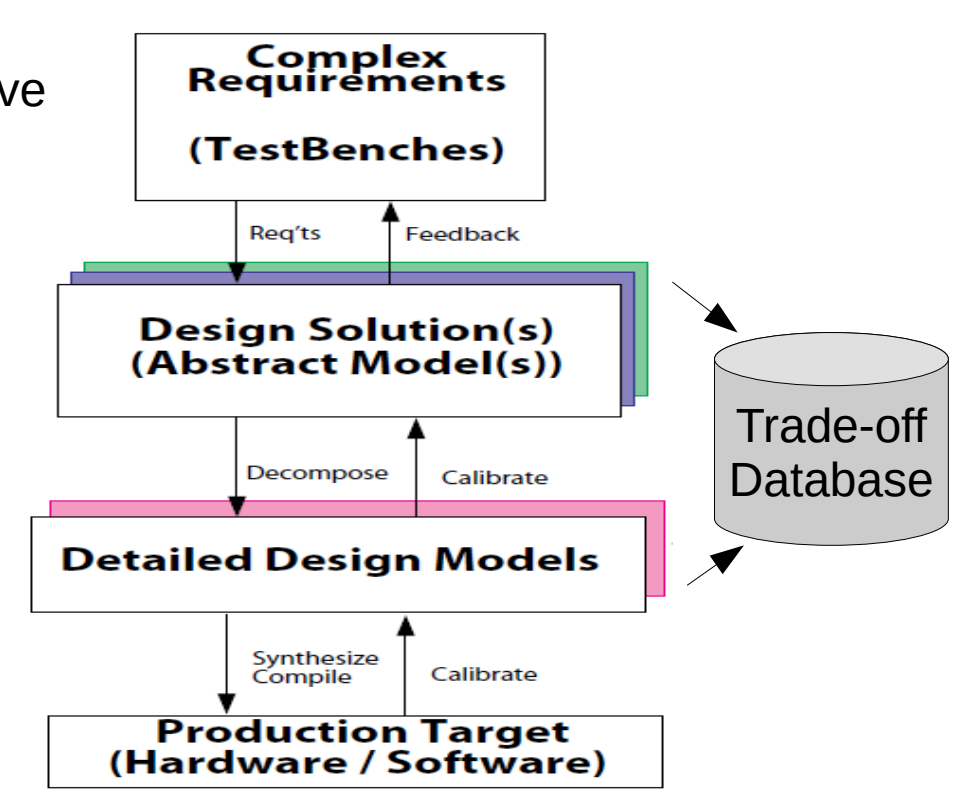

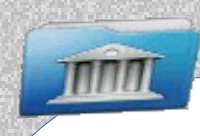

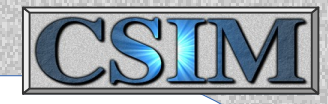

**Core Models** - Hardware/Software Architecture Performance models. Processor, Bus, Crossbar, Memory, Board & Rack models. Data Flow Graphs (DFG's), Static&Dynamic Scheduler.

- About 30 models. Some very complex.

**General Blocks** - BONES-like basic function boxes.

- Includes resource, queuing, and statistics models.
- About 340 models. Most simple, but some are complex.

**Human Factors** - MicroSaint-like (MAD) work-flow models.

- Includes Task, Queue, Switch, and Resource models.

**LAN/WAN** - IP-based network models.

- Includes routers, firewalls, switches, hosts, IDS, INE, SONET, hub, subnet, monitor, etc. (VNS like/related)

- About 15 models.

**Wireless** - Simple radio components models.

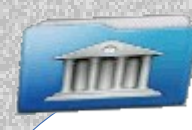

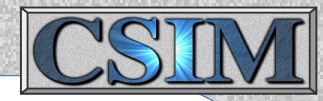

**Vehicles Platforms Terrains (VPT)** - 3-space models w/movement, trajectories, way-points, mission-plans, spatial-services, maps, vis.. **Distributed Simulation Functions** - Wormhole model, HLA interface, Multi-Simulator Interface (MS)

**User Contributed Models** - General purp. functions, slider & button control boxes, generic Pub/Sub messaging functions, etc.

**Experimental or Example Libraries:** (Not production level)  **Economic / Social models** - Efficient, scalable to large populations.  **Complex Vector Math function boxes** - Matrix and vector math func.,

FFT, image processing, etc..

- About 50 models.

 **Digital Logic** - Includes basic logic function, and SSI parts, registers, ALUs, general purpose testbench. Includes inertial+transport delays.

- About 60 models.

 **Analog logic** - Continuous systems w/inertia, frict., energy, momentum.

- Can model simple analog RLC electrical circuits, thermodynamic systems, mechanical mass/spring/damper systems, fluid reservoir systems
- Scalable with optimal convergence.

#### **Simulator** *In-the-Loop*

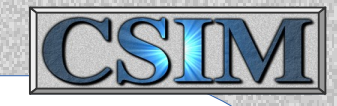

- Simulations can be attached to real systems, or ...
- Actual application source code can run as if in actual system.
	- Minimal functional, temporal, or structural distinctions.
	- Enables early and continuous integration and testing.

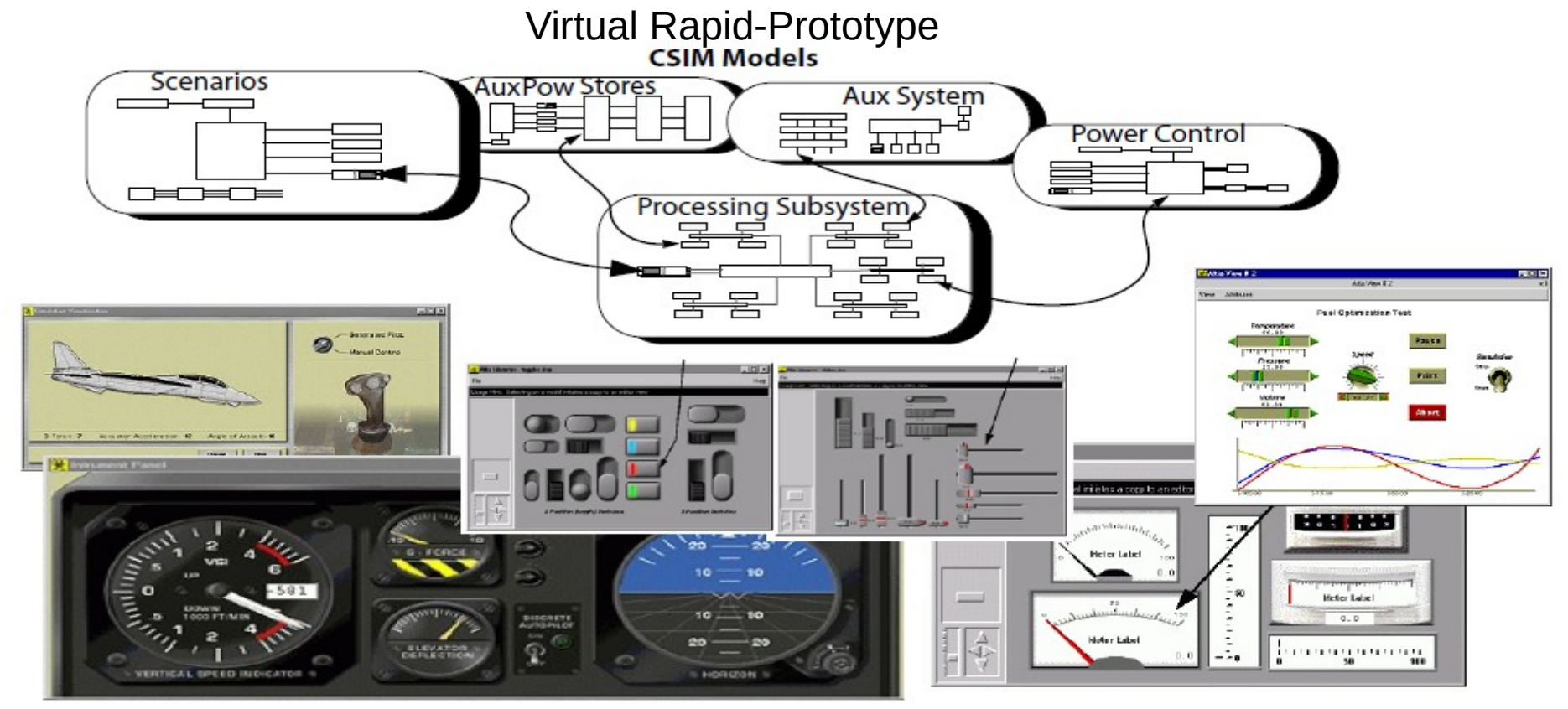

• Developed, validated application software emerges directly from verification models; not separate translation & development process.

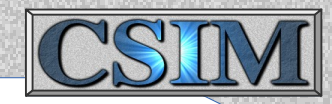

CSIM models consist of two distinct forms of description:

#### 1.) **Architectural or Structural Description:**

- Described graphically (Block diagrams).
- Edited with GUI.
- **Topology** What connects to what, and how.
- **Model Instantiation** Sets model-type for each box.

Example:

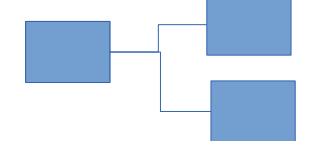

- 2.) **Behavioral Description:** (Function + Timing)
	- Described textually (C or C++ code).
	- Edited with any text editor.
	- **Model Type Definitions** Describes each model-type's Functional & timing behavior

Example:  $A = B + C$ ; *Delay( 20 mSec );*

### **A Simple Example:**

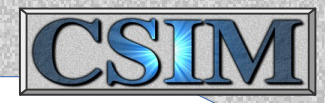

#### • **Structural description of a system:**

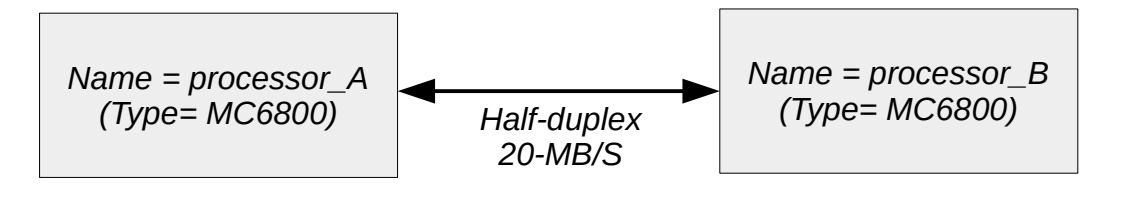

Simple example system.

#### • **Behavioral description of an model-type (box):**

DEFINE DEVICE TYPE: MC68030 PORT LIST( ioprt );

 /\* Local Variables \*/ long message, length;

```
DEFINE_THREAD: start_up
                    * Any C-code can go between here, *message = 1:
 SEND("ioprt", message, 1);
  RECEIVE( "ioprt", &message, &length );
 printf(" Received reply.\n");
                    * ... and here. *END_DEFINE_THREAD.
```

```
END_DEFINE_DEVICE_TYPE.
```
### **Basic Tool Flow**

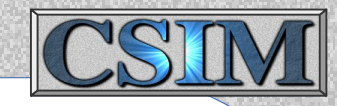

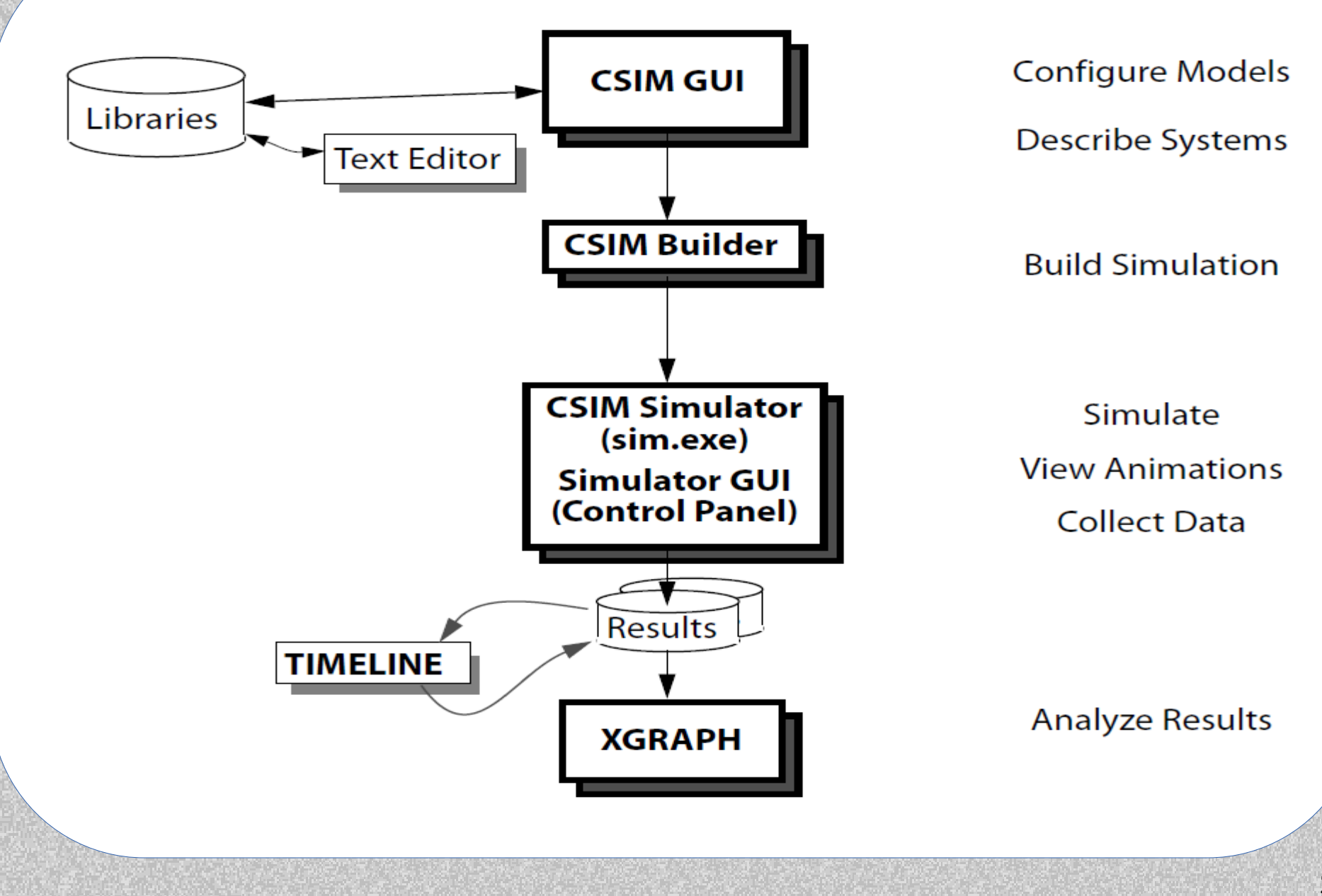

### **Other Tool Flows**

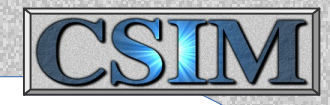

#### **Hw/Sw Performance Modeling Tool Flow**

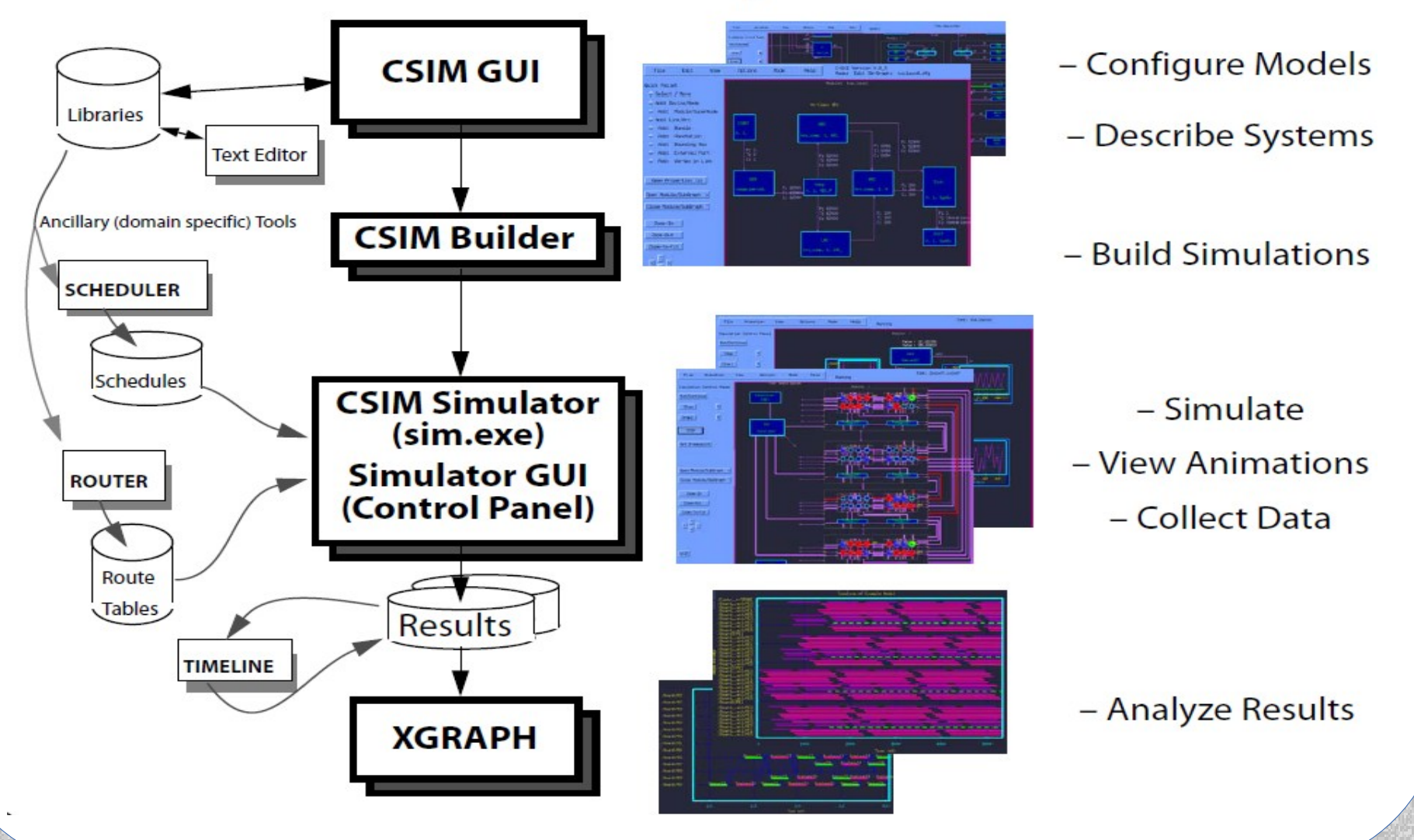

### **Structural Definition**

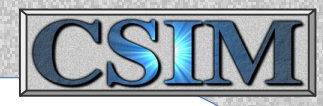

- A structural block diagram describes the topology of a module.
- A module diagram contains boxes connected by links.
	- Boxes represent entities or sub-modules. Leaf-entities represent behavioral nodes (contain C-code). Sub-modules produce hierarchy by referencing lower diagrams. – Links represent connections between boxes.
- Module-boxes are drawn with thicker lines than leaf-entity-boxes.
- Double-clicking, or opening, a module-box, opens sub-module diagram.
- Attributes:
	- Boxes: Instance Name, Type.
	- Links: Direction (smplx, hdplx, fdplx)  $(* = full-duplex)$ , Transfer Rate  $(* =$  infinity MB/S), Fixed Overhead ( $* = 0.0$  uS), Queue/Buffer Size  $(* =$  Messages/-Bytes).
- The highest module in the hierarchy is called top level.

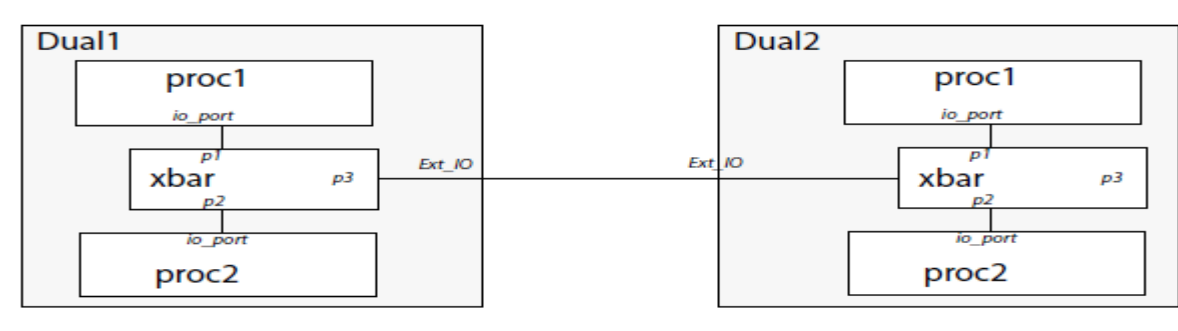

### **Graphical User Interface**

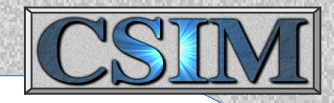

- GUI provides convenient entry/editing of structure diagrams.
- Buttons for building & running simulations.
- Controls for running & visualizing simulations.

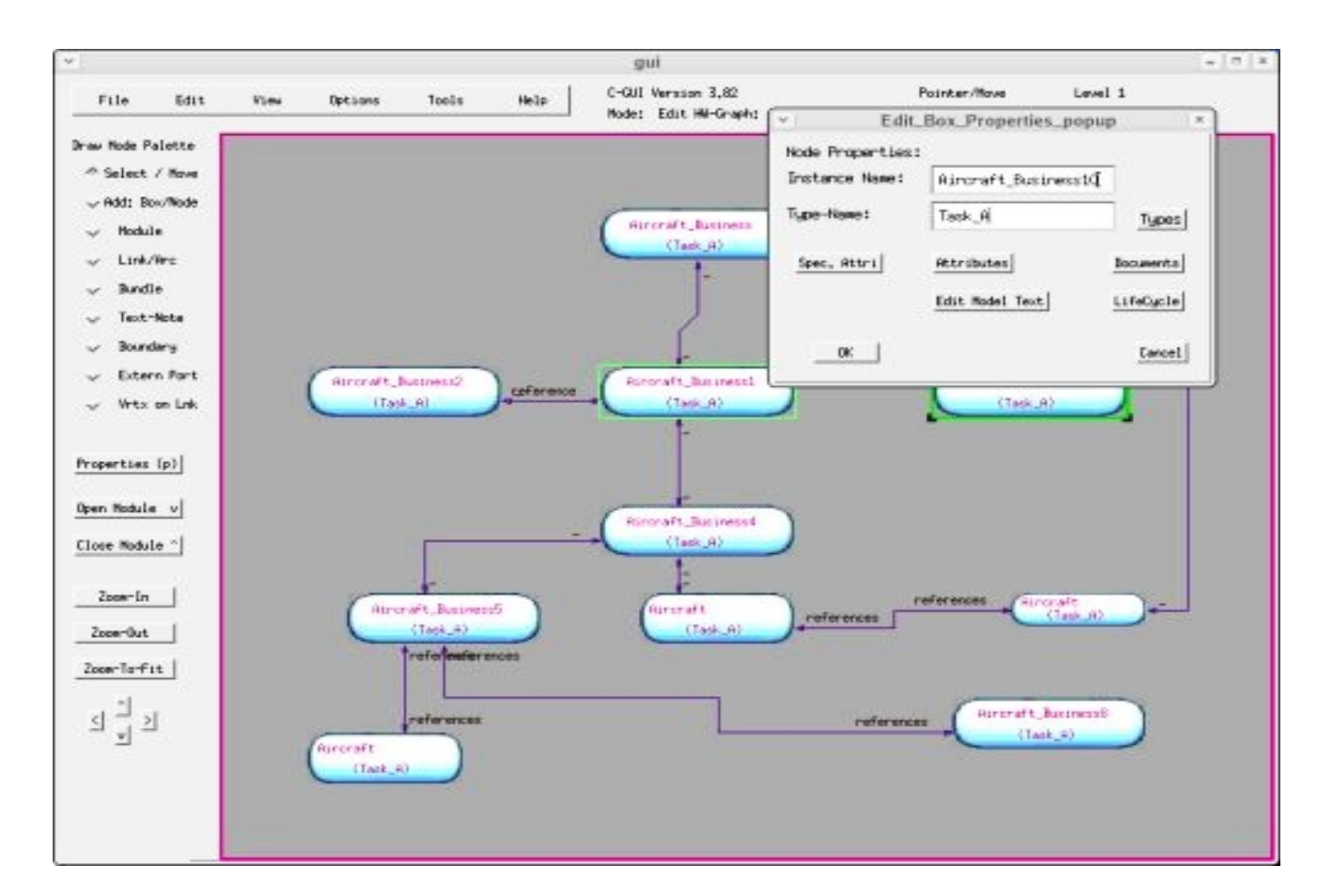

### **Box Behavior Description**

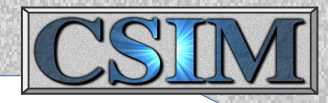

### Threads and Variable

#### **Thread** - Software Put Bushings, shares variables with other threads in a box (entity).

- All boxes must have a thread called start up.
- The start up thread is started in each entity at the start of a simulation.
- Threads trigger the activation of other threads, created/ended dynamically.
- Multiple threads can be active concurrently within each entity.

**Variable Scoping Levels** - Three distinct levels of variable scoping:

- 1. Global Globally accessible to all entity boxes and all threads within them.
- 2. Shared Shared by all threads within an entity. Local to each entity instance.
- 3. Local Local to each thread instance in each entity.

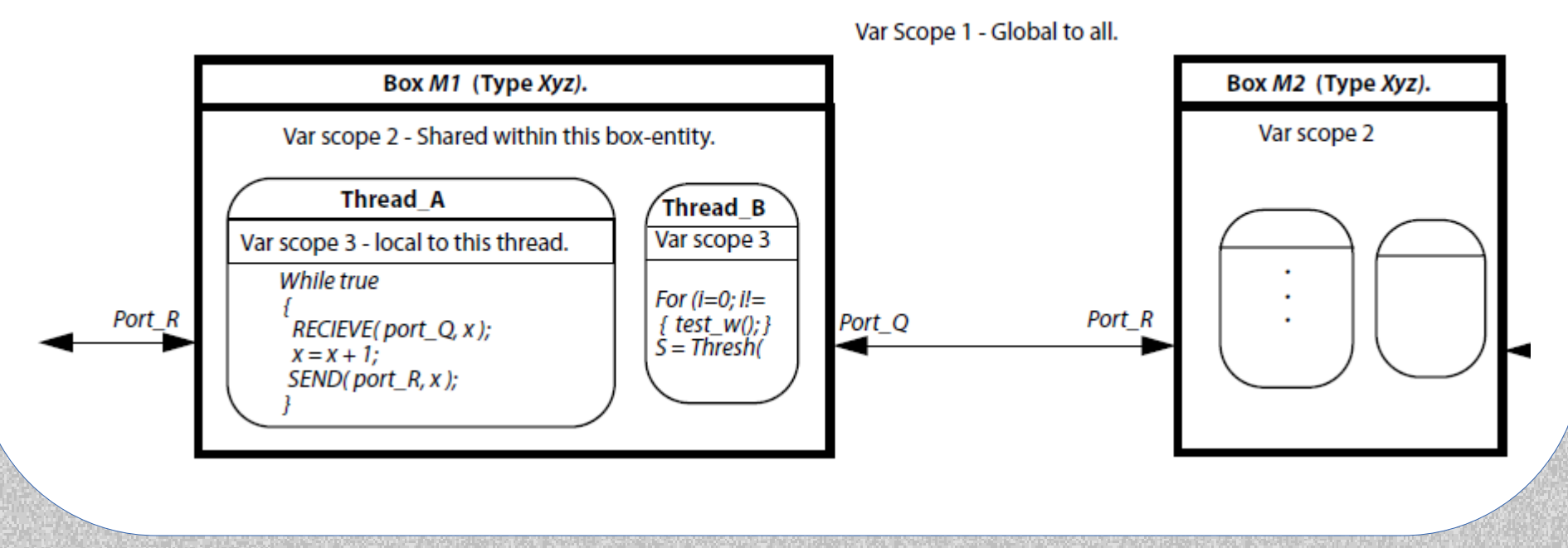

### **Box Behavior Definition**

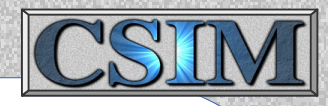

#### The behavior of each model-type must be defined.

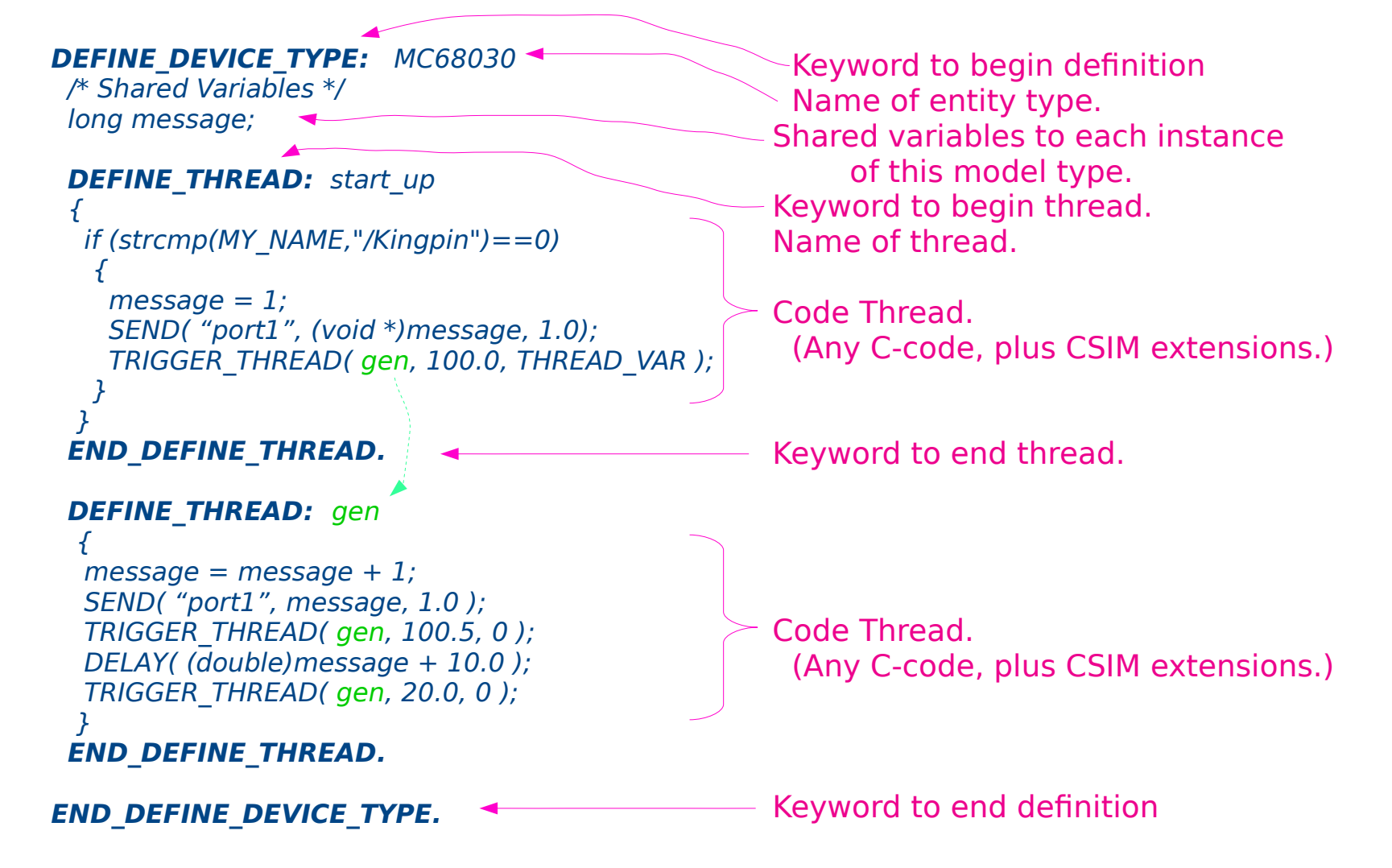

### **Behavior Definition**

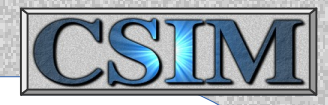

Data type definitions, data structures, global variables, C-macros, and common subroutines are defined in common area.

#### **DEFINE\_GLOBAL:**

int population; float clock frequency=80e6;

```
int scale vector(x, y)
{ /* C-subroutine code*/
    ...
}
```
#### **END\_DEFINE\_GLOBAL.**

These objects can be accessed from any of the threads. #includes should also be placed in these sections. **Anything outside Define\_... blocks is ignored !!!**

### **Model Behavior Definition**

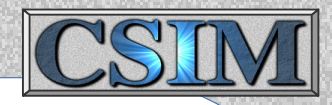

C Construct Extensions for Behavior Descriptions:

Standard predefined variables:

**MY\_NAME** - Entity instance name (char string). **CSIM\_TIME** - Double floating-point value current simulation time (ex. Seconds). **THREAD\_VAR** - Pointer to thread-unique variables.

Predefined Functions:

**DELAY(** delay amt ) - Causes thread to sleep for specified duration relative to current time.

**TRIGGER\_THREAD(** thread, delay\_amt, thread\_var **)**

- Spawns the start of the specified thread within entity after delay amt.

**SEND(** port, message ptr, length ) - Causes message-data to be sent out specified port to another entity.

**RECEIVE(** port, &message, &length **)** - If incoming message has arrived and is waiting on the specified port's queue, then it will be dequeued and returned in the message variable. Otherwise, the thread will block (sleep) until the requested data length arrives.

**CHECK(** port, &status **)** - Checks for pending messages without blocking or dequeuing.

### **Modeling Constructs**

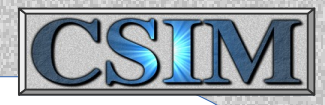

● **Including files:** GUI: File / Import / By-Reference Inserts:

%include

- Works like the regular C #include, but expanded by CSIM preprocessor.
- Generated by Import-by-Reference in GUI.

Example:

%include subroutines.sim

### • **Halting simulation from within model:**

#### halt();

- Causes the simulation to pause, returns control to user.
- User can resume or quit.

Example:

#### if (unexpected\_event) halt();

Useful for:

- Inserting conditional breakpoints into a simulation.
- Breaking in (or on) specific subroutines or lines of code.
- Calling attention when assertions have been violated.
- Stepping by significant events instead of time amounts.
- Detecting and forcing a simulation end-point.

See CSIM\_HALT\_POPUP( "Message" ); - for graphical sims.

### **Animation Control**

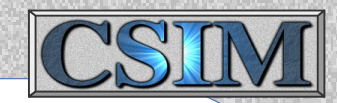

#### **User Customizable Animations:**

#### **Box, Link Colors:**

• Boxes and links change colors from user's code during simulation.

highlight box( color ); highlight link( port name, color );

Annotations:

• Annotate writes textual information on the graphical display near boxes during simulations.

TIME: 17186.000000 Animation Options Staulation Dodon! Par **Run/Continue** Step | Draw1  $STOP$ Set Breakooint **Open Nodule/SubGraph** Close Module/SubGreph  $Z$ com-In  $Zoon-0u$ t Zoom-To-Fit  $\mathbb{E}\mathop{\mathbb{E}}_{\mathbb{E}}\mathbb{E}% _{\mathbb{E}}\mathop{\mathbb{E}}\mathop{\mathbb$ **EXTT** SlaView Vers. 1.72

Annotate( char\_string, color, xoffset, yoffset); Annotate( "Transmitting Pulse 5A", Green, 0.0, -0.5 );

- Use to view changing state information or to note specific or unusual events.
- More visual than prints because it is placed with respective box in diagram.

Supports Third-party Visualizations - Altia Faceplate, WinFrame-3D, Otk, etc.

### **Pop-up Messages From Models**

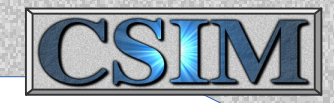

– A model can popup a message window. Call the following:

CSIM\_HALT\_POPUP( char \*message )

Your message as the argument.

- A popup window appears with your message in it.
- Popup has a OK button on it.

Example:

CSIM\_HALT\_POPUP( "Special event occurred." ); Or,

// Copy your message into a string ... char mymssg[60]; sprintf(mymssg,"%s Over temperature by %f degrees", MY\_NAME, x); CSIM\_HALT\_POPUP( mymssg );

### **More Modeling Constructs**

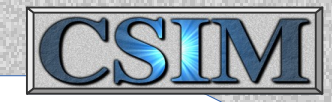

- **WAIT and RESUME**: (Basis of wireless models)
	- Controls thread execution, or synchronizes threads to events.
	- Convenient for implementing general resource models.
	- WAIT causes thread to sleep until awoken by RESUME in another thread.
	- WAIT and RESUME operate on SYNCHRON variables.
	- WAITs and RESUMEs can be queued or not-queued.

```
Example:
```

```
DEFINE_DEVICE_TYPE: Model_XYZ
 SYNCHRON *synchpt A;
 DEFINE_THREAD: start_up
\mathcal{L}synchpt A = NEW SYNCHRON();
      TRIGGER THREAD( processB, 0.0, 0 );
      DELAY( 100.0 );
      RESUME( \& synchpt A, NONOUEUABLE ); /* NOTE the \& */
   }
  END_DEFINE_THREAD.
 DEFINE_THREAD: processB
  \left\{ \right.WAIT( \&synchpt A, QUEUABLE ); \qquad \qquad /* NOTE the \& \frac{*}{ }csim_printf("Process_B awake\n");
   }
  END_DEFINE_THREAD.
```
END\_DEFINE\_DEVICE\_TYPE.

### **Instance Attributes**

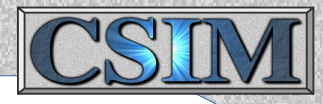

- Specify distinct arbitrary attributes for each box instance.
- Attributes can be specified at any level of the hierarchy in GUI.
- Assign attributes to a model-box when editing it's properties.
- Attributes work like macros. One attribute equation per line.

attribute  $name = value/expression$ 

Example:

 $X$ produce = 5 Yconsume =  $Xrate * 50.1$ 

– Access attribute values within models: CSIM GET ATTRIBUTE()

CSIM\_GET\_ATTRIBUTE(char \*attribute\_name, char \*value, int maxstrlen)

– Attributes inherit downward through graph hierarchy. Can be specified at any level.

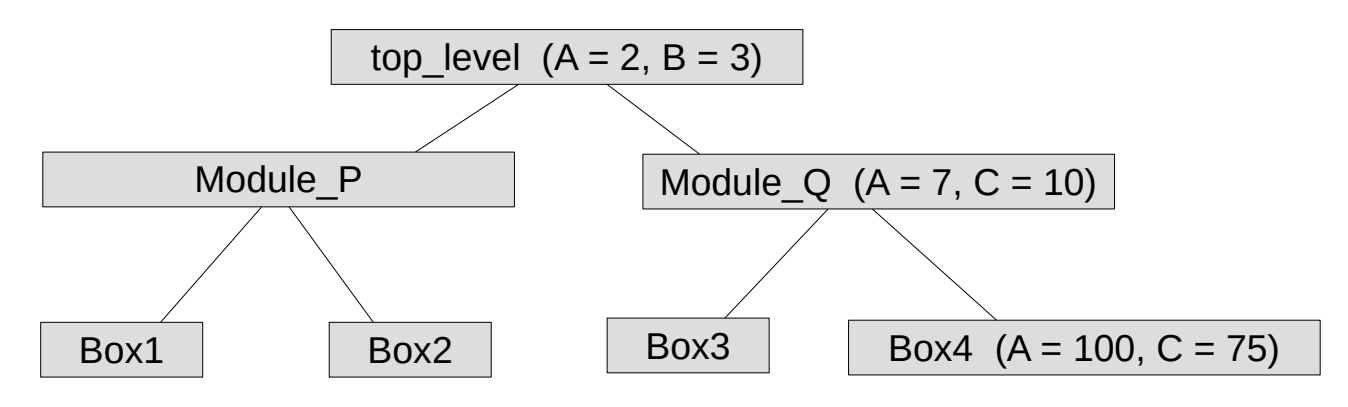

### **Instance Attributes** - continued

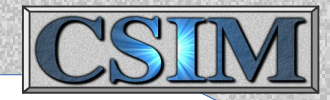

Model code within the boxes (on previous slide) sees the following attribute values:

Module  $P/Box1$ :  $A = 2$ ,  $B = 3$ 

Module  $P/Box2$ :  $A = 2$ ,  $B = 3$ 

Module\_Q/Box3:  $A = 7$ ,  $B = 3$ ,  $C = 10$ 

Module  $Q/Box4$ :  $A = 100$ ,  $B = 3$ ,  $C = 10$ ,  $D = 75$ 

### **CSIM Installation**

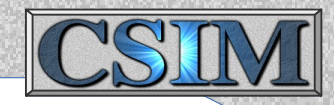

#### Platform Method

- Linux (Redhat, Ubuntu, ...) 1. tar xfz csim vxx.tgz
	- 2. sh csim\_xx/install\_csim\_posix.sh 3. start by double-clicking csim desktop icon

- 
- MS Windows 1. unzip csim\_vxx.zip 2. Run mswin\_installer\_gui 3. Drag start-icon to desktop
- Mac OSx 1. Install Oracle VirtualBox
	- 2. Import csim\_xx.ova
	- 3. Start VM, double-click csim icon

- \* The VirtualBox method can also be used on the other platforms including Linux, Microsoft, and Sun Solaris.
- \* Detailed install instructions are included with each release package.

#### CSIM Package Directories

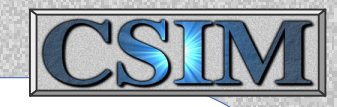

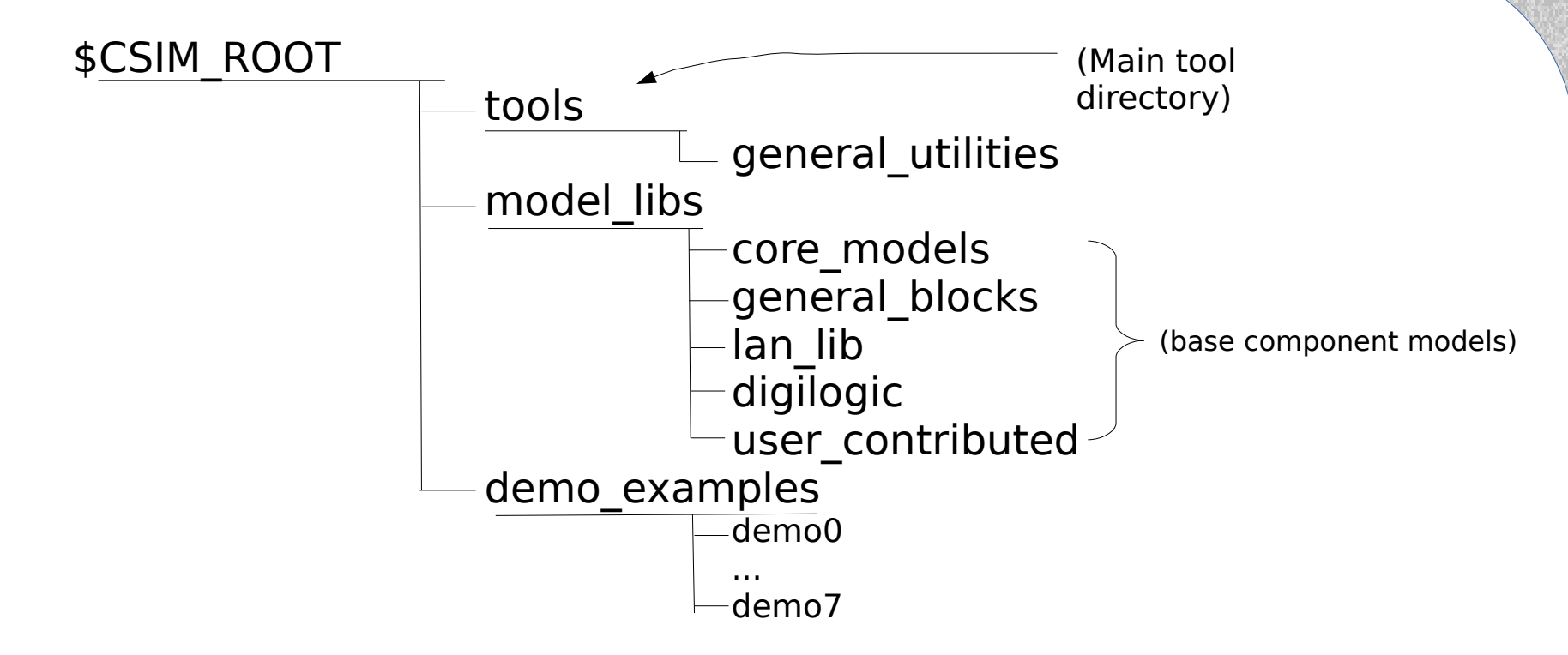

- Always source \$CSIM ROOT/setup prior to all sessions.
- Then you may want to export CSIM GUI SETUPS to your own customized *qui* setup file. (export is Linux bash syntax)
- Set text editor: export CSIM\_TEXT\_EDITOR myeditor.
- You work with your models in your own (arbitrary) directories while referencing tools and models under \$CSIM\_ROOT as needed.

## **Tool Usage**

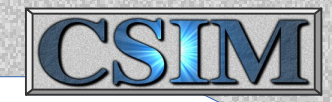

- **GUI** Capturing/editing design diagrams
- **CSIM** PreProcessor Building simulations
- **ROUTER** Building routing tables
- **SCHEDULER** Generating application software
- **SIMview** Running simulations
- **XGRAPH** Viewing results
- **TIMELINE** Postprocessor Customizing activity timeline plots
- **CONTENTION\_VIEWER** Viewing network contentions
- **C-2-HTML** Auto-documentation of model code for understanding.
- **ITERATOR** Multiple simulation launcher / aggregater.
- **ScenGen** Scenario entry tool and generator.
- **WinFrame-3D** (WF3D) Animation Viewer
### **CSIM - GUI**

### **GUI**

- CSIM's main graphical interface & diagram editor.
- Preferences file: export GUI SETUP FILE (defaults to: \$CSIM/tools/\$CSIM\_MTYPE/gui\_setups)
	- Sticky vs. non-sticky draw mode. Snap/Gravity settings.
	- Background colors and box styles. Grid on/off/size setting.
	- Initial window size, etc.. Display settings.
	- Preferred Text Editor, Printer, etc.. Journaling period.
- Hierarchy-by-Reference Diagrams, Modules-Boxes, Bundles-Links.
	- Double-clicking module opens sub-diagram.
	- Sub-diagram is common to all instance of given module type!
- Accessing Object-Attributes, Graph-Parameters, Macros, or Variables.
	- All are in common name-space. Can reference one another.
	- Edit global attributes under Edit/Macro or Edit/Variables.
	- Edit object attributes under selected object's Properties popup.

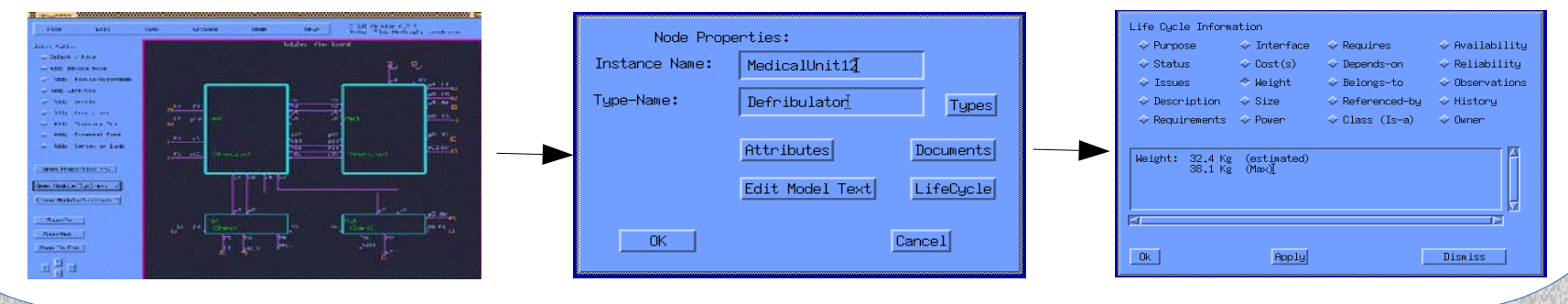

### **CSIM - GUI** (continued)

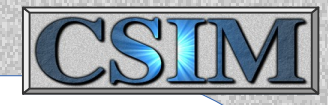

- Export diagrams directly to Office tools. (File / Print / To File / Office).
- Save image files for documents. (File / Print / To File / Image).
- Link directions, simplex  $=$  uni-directional, duplex  $=$  bi-directional
- Bundles: Sub-diagrams for wire-groups. Like Module is to Box.
	- Port-names become concatenated across levels. Must be Unique.

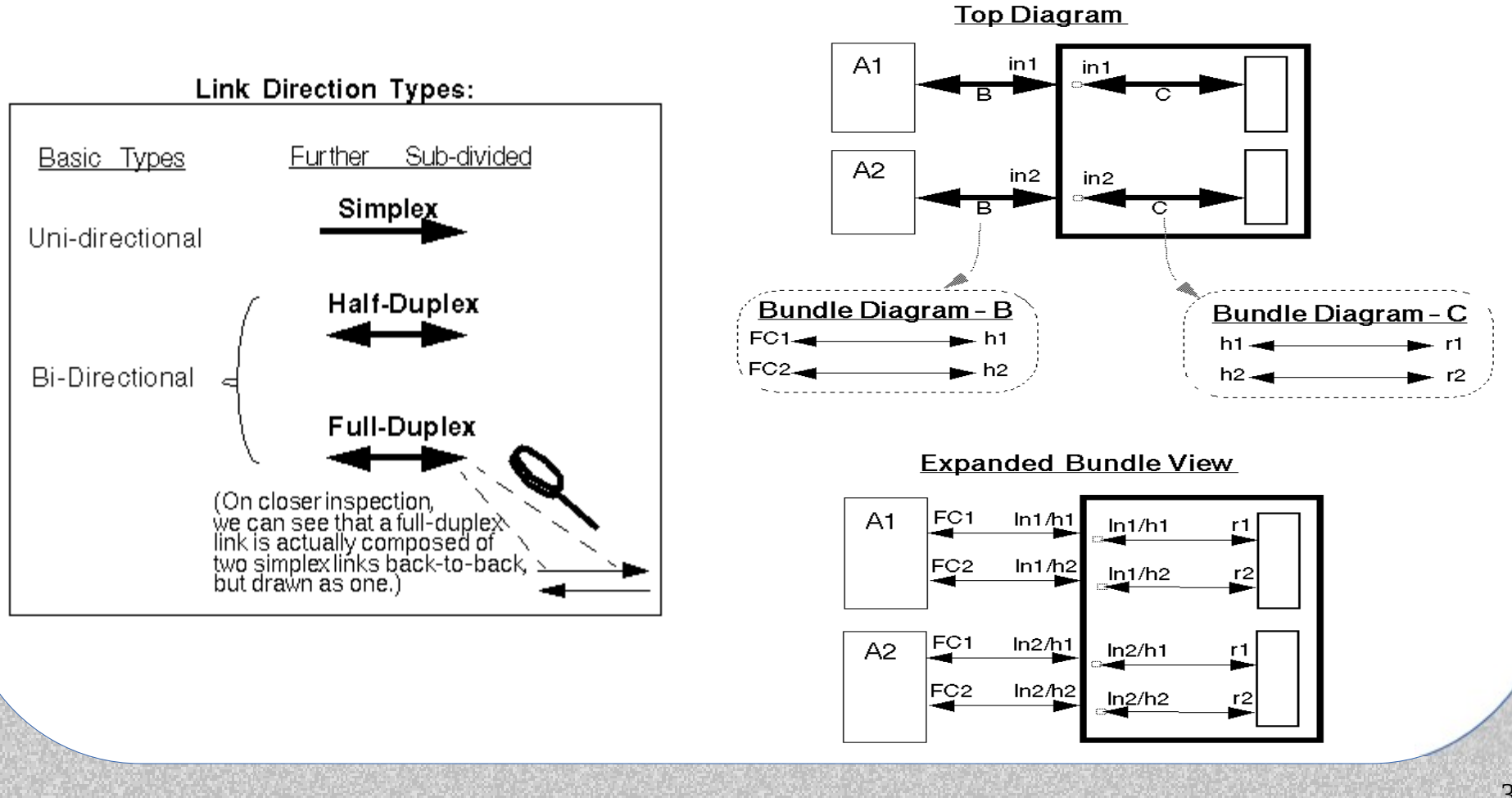

### **Building Simulations**

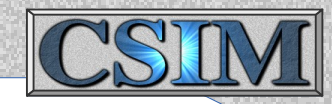

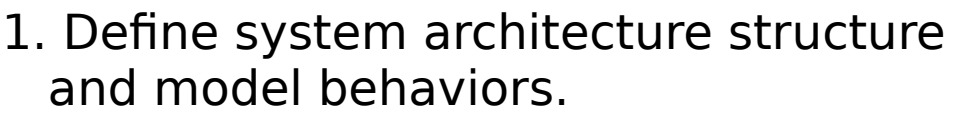

- These may be placed in a single or separate files via file/import menu.
- 2. Run CSIM preprocessor from Tools menu.
	- Analyzes and processes the files, and links CSIM simulation kernel to produce executable simulation file.
- 3. Run simulation by selecting Run under the Tools menu or by calling sim.exe.
	- Two simulation modes are available:
		- Text Mode Good for batch script driven, automatic overnight runs.
		- Graphical Control Panel Good for animations. Easy to learn and use.

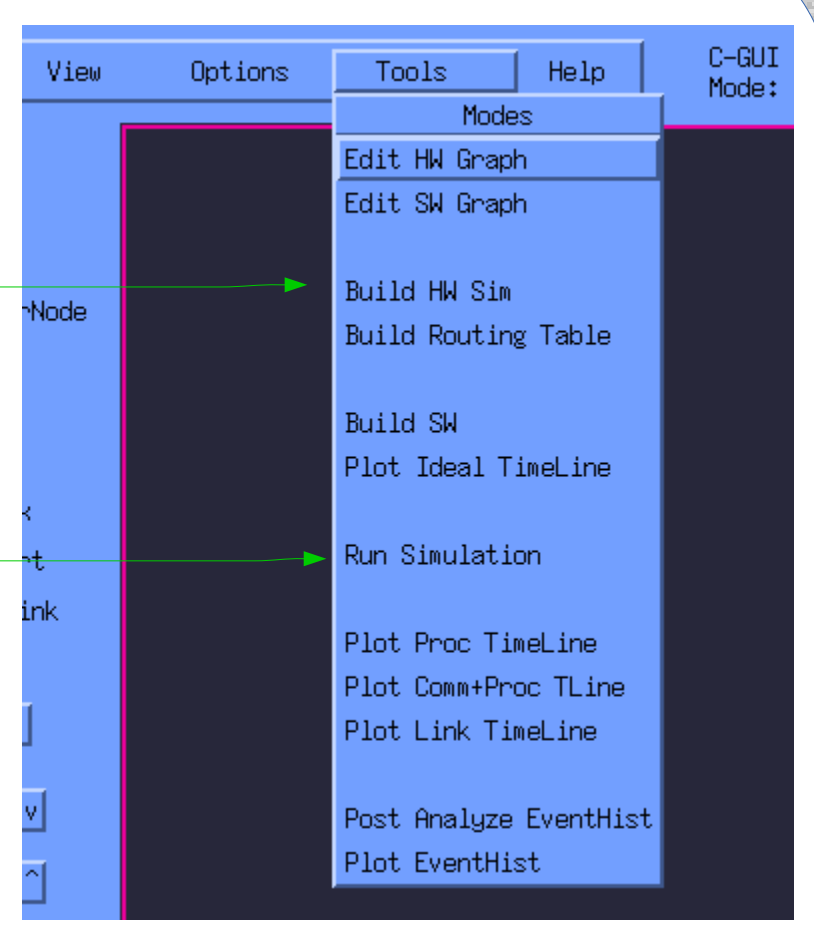

### **Running Simulations**

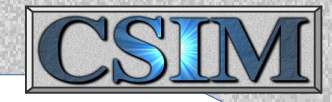

- Interactive simulations can be run from SimView control panel.

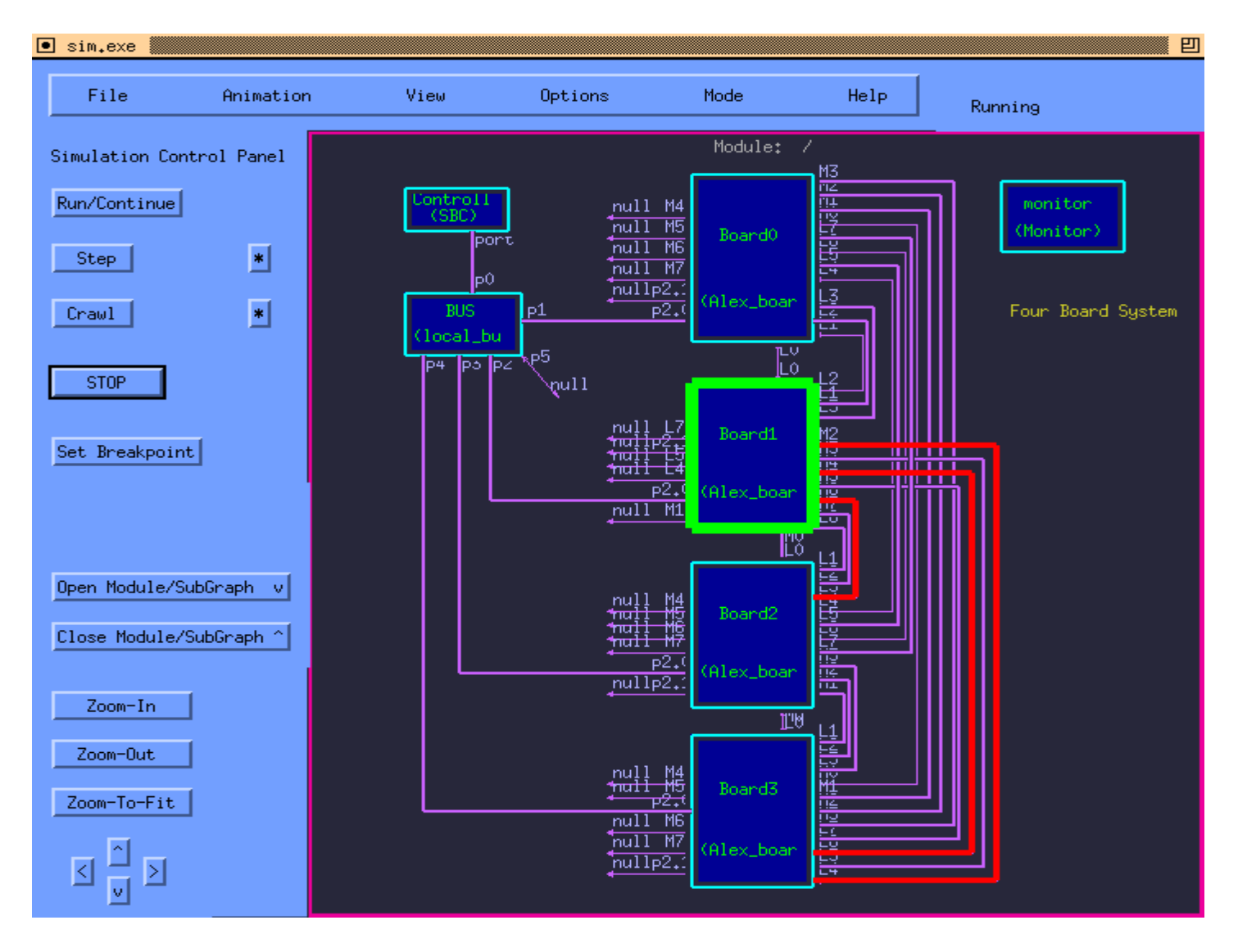

#### **SimView - Simulation Control Panel**

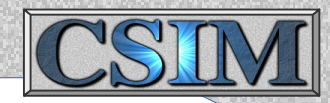

#### **SimView -**

- Run control Run, Crawl, Step, Stop, Breakpoints.
- Navigate diagrams as in the main CSIM-GUI.
- Time & Status Displays.
- Animation Options:
	- Animation On/Off
	- Time Display Updating
	- Animation types, links/boxes, concurrency, built-in/user.

#### • View Options:

- Port names
- Aspect Ratio Lock
- Flatten hierarchies
- Option Menu:
	- Scrolling verbosities
	- Examine model state variables
	- Examine link states
	- List event queue.
- Tools:
	- View Time Activity Plots.
	- Print diagrams/images.

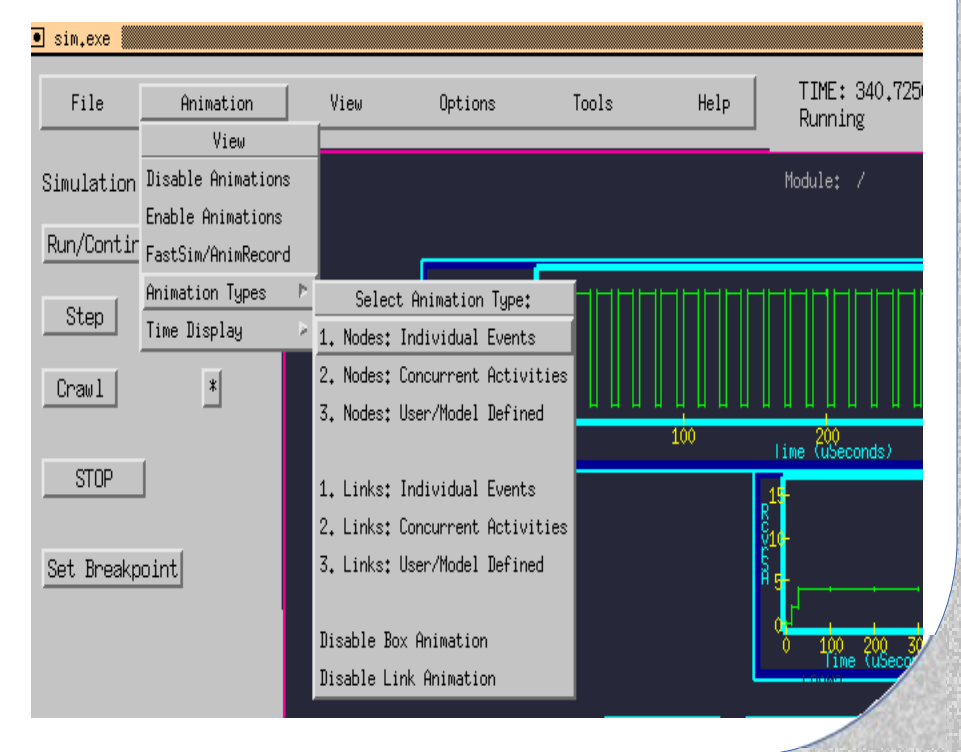

### **Text-Mode Simulation**

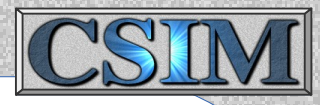

- Alternative to SimView graphical simulation. Great for batch jobs!
- Build with: csim -nongraphical arch.sim (or Tools/Modify GUI menu.)
- Run simulation by invoking sim.exe
- When simulation comes up, you will see the simulation prompt.
- At the prompt, you can type  $h$  for help at any time.
- It is common to set simulation displays and break-points at this time.
- You can initiate and control the simulation by run, step, or crawl. Example:

 $sim > s$ 

```
(step amount = 1.0, stepping by 1.0)
```
or

```
sim> step 0.25
```

```
(step amount = 0.25, stepping by 0.25)
```
 $sim > s$ 

```
(step amount = 0.25, stepping by 0.25)
```
- Crawl can be used to sequence by single events.
- *crawl xx* sequences to event-xx within the current time.
- run Starts simulation running until breakpoint or end, also r.
- quit Exits from simulation, also q.
- sim status tells what device is being serviced, what event is being processed, and what event the simulator is on within the time instant.

### **Running Simulations**

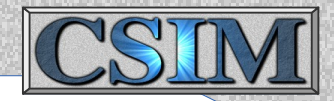

#### **Summary of run-time commands:**

verbosity settings, (v), under view menu. run - Run or resume, button. step - Step by time amount (s or step xx), button. crawl - Step by a event(s), (c or c xx), button. break-points - Set break-points, (b), button. show links - Show status of all links. examine link - Examine status and queue of specific link. stats - Send link utilization statistics to file. sim status - Tells what is about be executed, device, event, delta-cycle, etc.. show active links - Show just the active links. show event queue - Show the current event queue. fshow links - Dump links status snap-shot to a file. list devices - Show a list of all the devices names in the simulated system. list variables - Show a list of the shared variables contained by a box and their current values. time - Print the current simulation time.  $q = e$ xit

### **The Simulation Cycle**

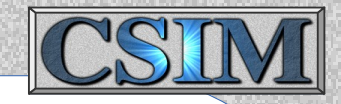

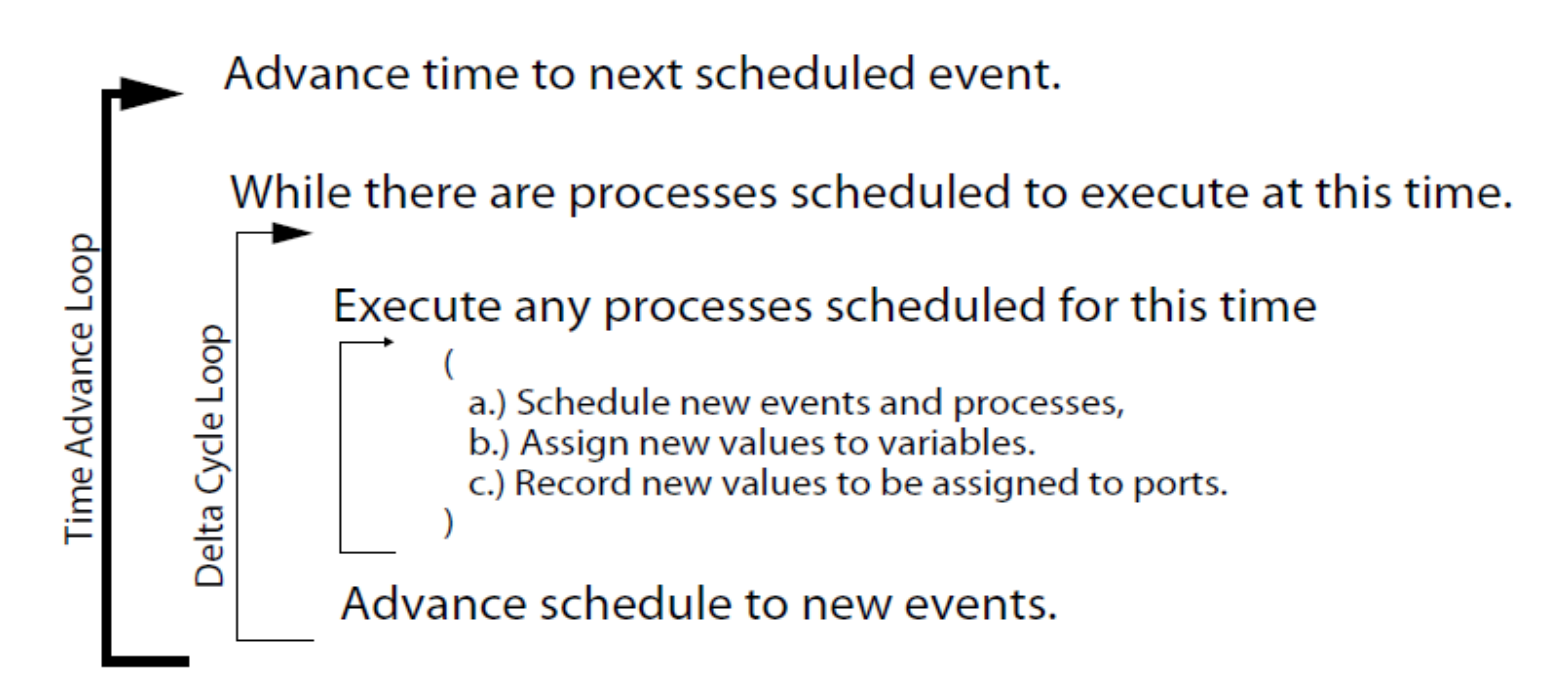

• Delta represents sequence only (infinitesimal delay), without time increment.

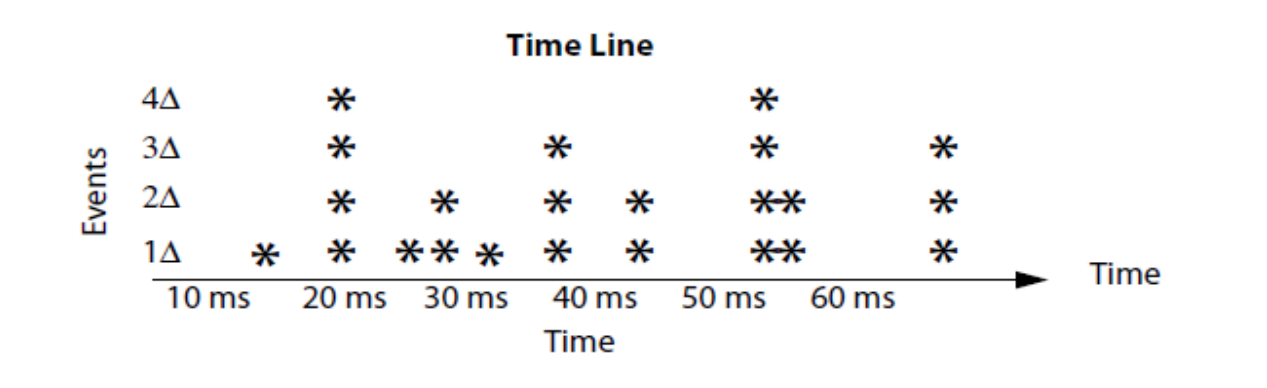

## **Iterator Tool & iGUI**

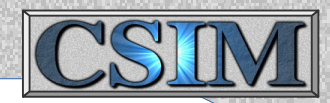

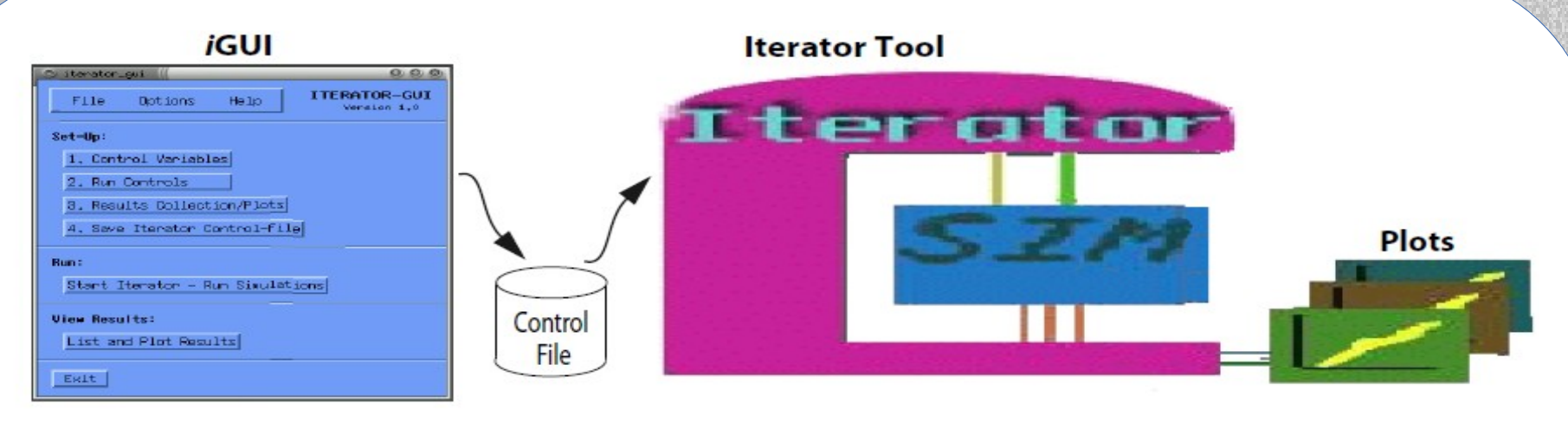

#### Iterator:

- \* Launch multiple simulations,
- \* Sweep parameters over specified ranges and step sizes for recursions, or,
- \* Vary parameters randomly over ranges Monte Carlo simulation,
- \* Change parameters without re-building/re-compiling.
- \* Aggregate the results of multiple simulations for listing and/or plotting.
- \* Plot histograms.
- \* Optimize control variables.

#### **Iterator-GUI (iGUI)**

- I. Set-up parameters/ranges and statistics to be gathered,
- II. Launch recursions/simulation(s),
- III. View results from the multiple runs.

### **Iterator Tool & iGUI** (continued)

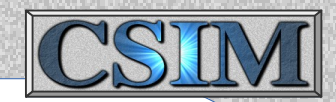

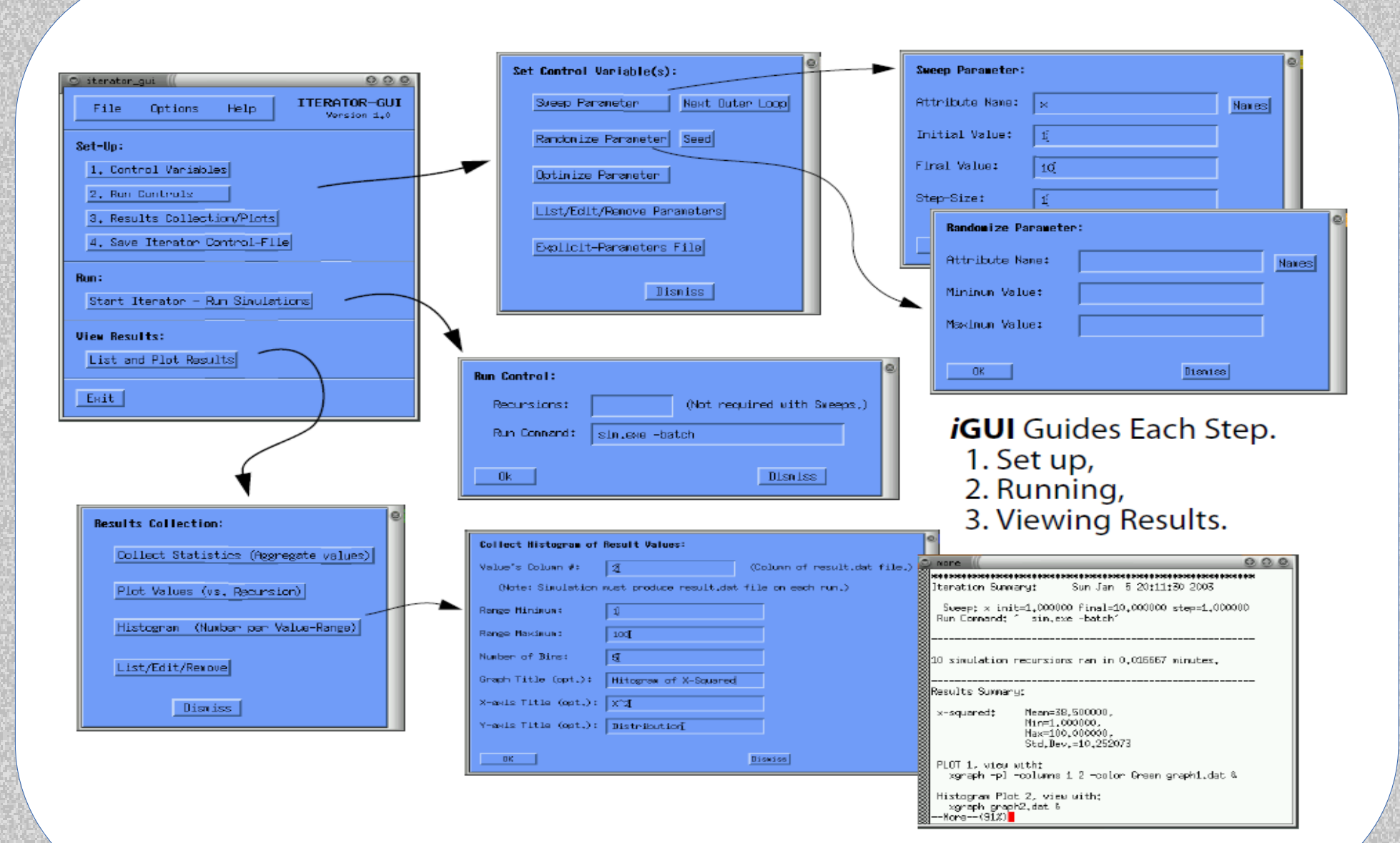

### **Time-Line Tool & GUI**

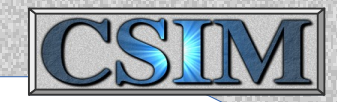

#### **Time-Line GUI**

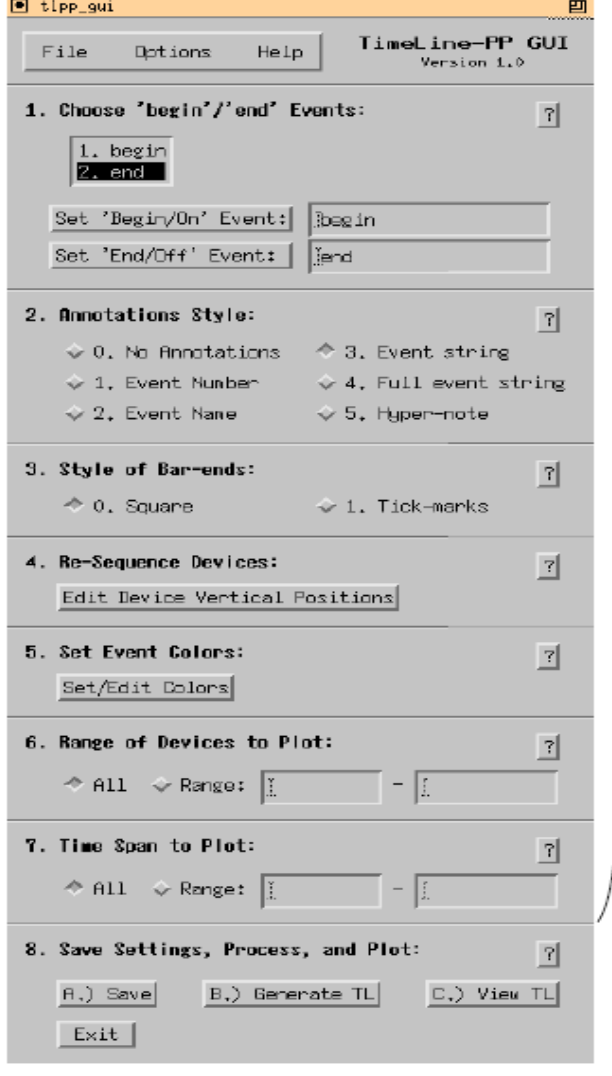

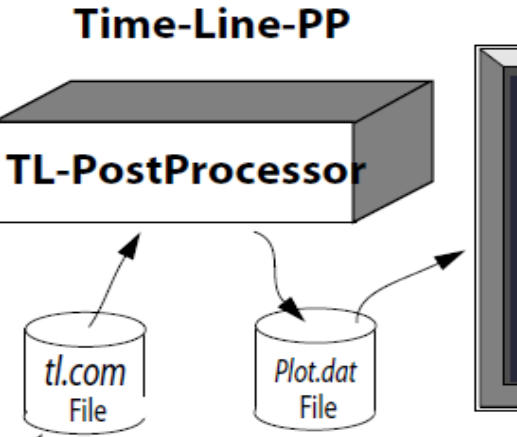

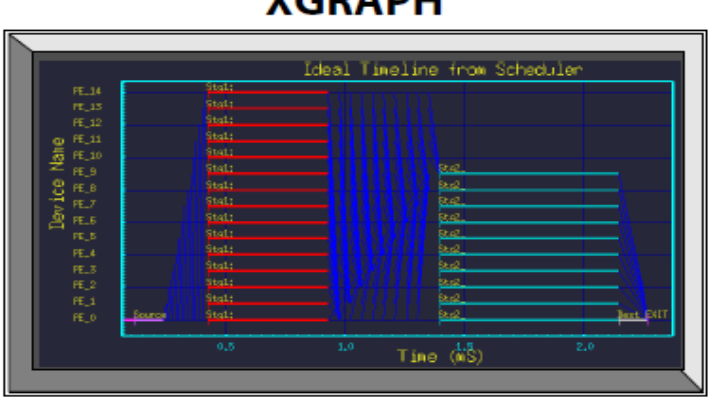

VCDADU

#### **TLPP-GUI & TL-PP:**

- Produce highly customized time-line graphs.
- Optional some models produce plots directly.
- GUI guides through each step.
- GUI produces tl.com file. Can be re-used for repetitive sims.
- Control following aspects:
- \* Order of devices on the y-axis,
- \* Colors of specific event-types,
- \* Annotation styles,
- \* Sub-sets of devices displayed,
- \* Time ranges displayed
- \* Graph titles.
- \* Styles and thickness of time-line bars.

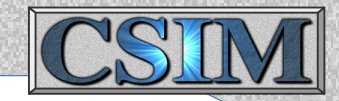

# **Models & Modeling**

- Techniques and Conventions
- CSIM language features and extensions (general)
- Performance modeling concepts
- Performance modeling library modeling hardware architecture
- Data Flow Graphs describing application software
- Model Calibration, Validation & Verification

### **Performance Model Libraries**

• Performance Model  $\Rightarrow$  Time-related aspects,

 $=$  Structure  $+$  Timing only, (almost no Functional detail)

- A set of special purpose utilities support the performance models.
- The performance models are intended to investigate system architecture related issues, such as:
	- Network topologies,
	- Bottlenecks
	- Scenario-to-network task mappings,
	- Resource utilization
	- Time-lines of proposed systems.
	- Determine total system processing throughputs and latencies.

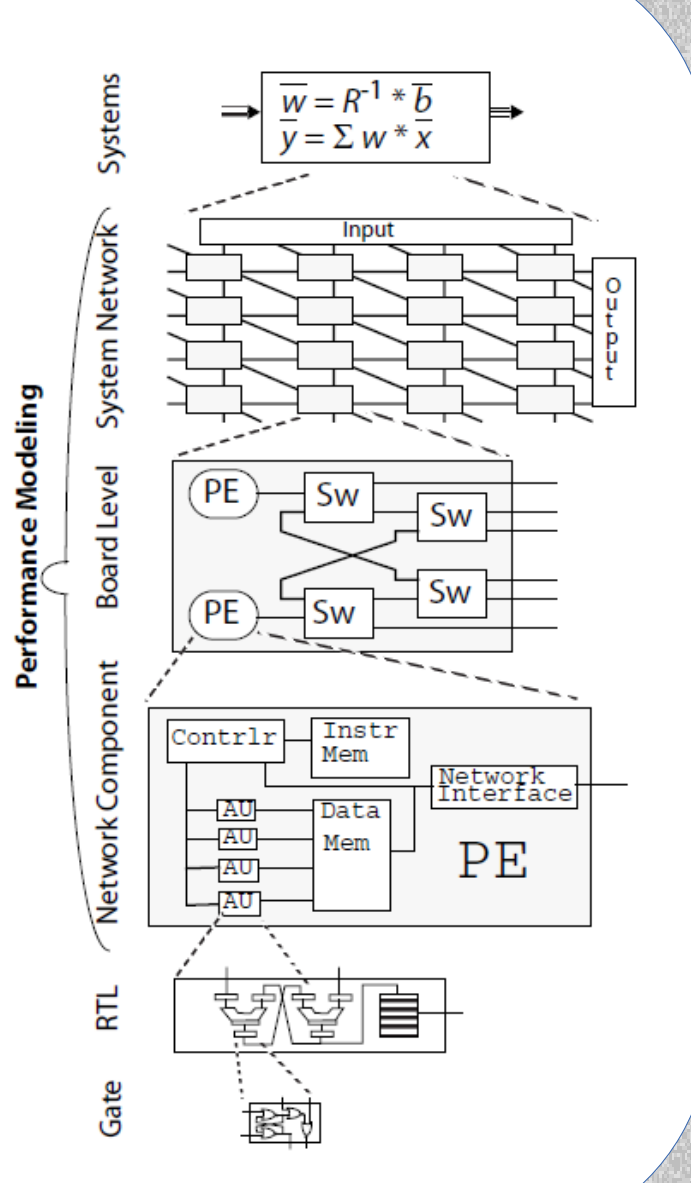

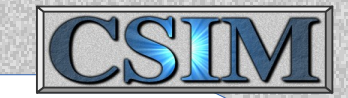

### **Hw/Sw-Architecture Paradigm**

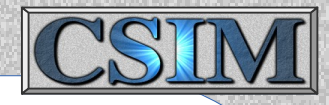

(Computer Hardware / Software modeling) (Multi-core, Multi-processor, and/or multi-process systems)

#### **Network Hardware Architecture:**

Processor, Memory, and Switch Nodes Connected by Network Links

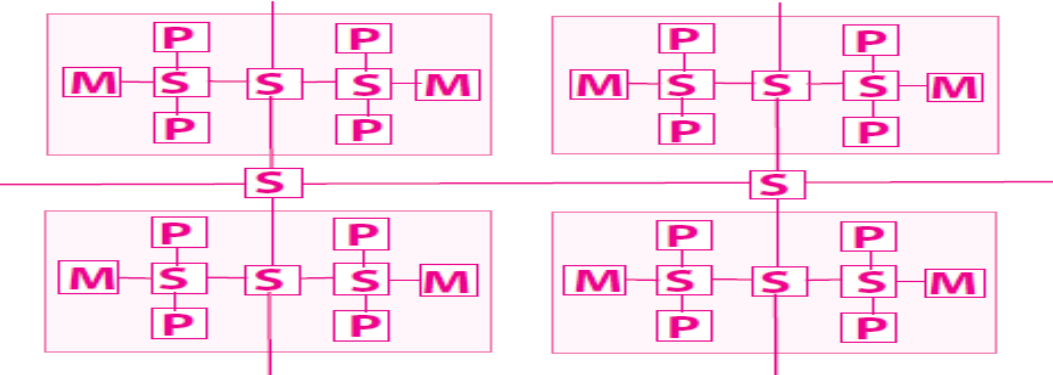

#### **Software Application Flow Diagram:**

Primitive Tasks and their Data Dependencies as Data Flow Graph (DFG)

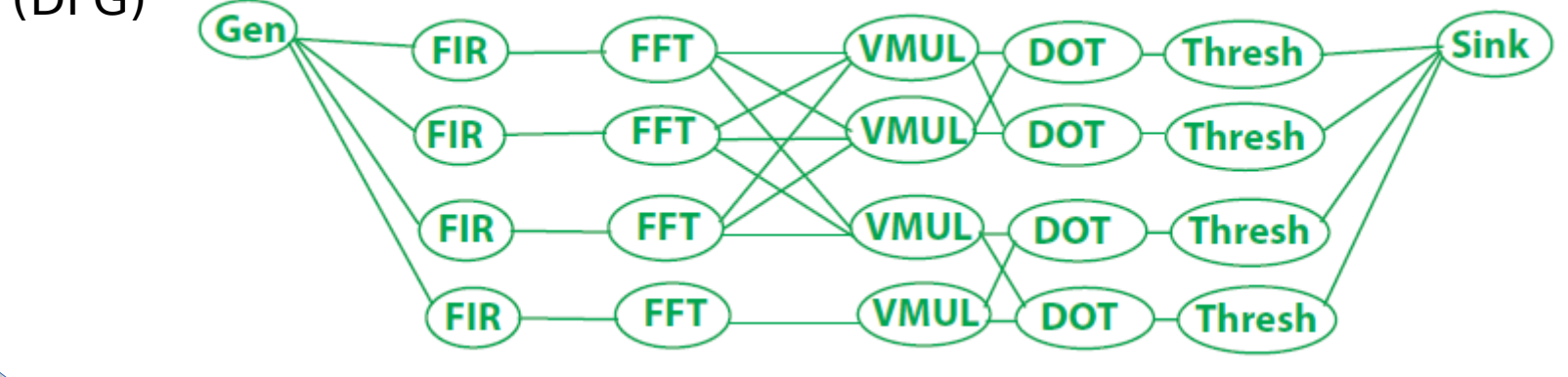

### **System Architecture Simulation**

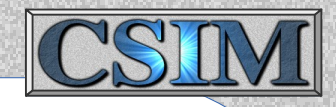

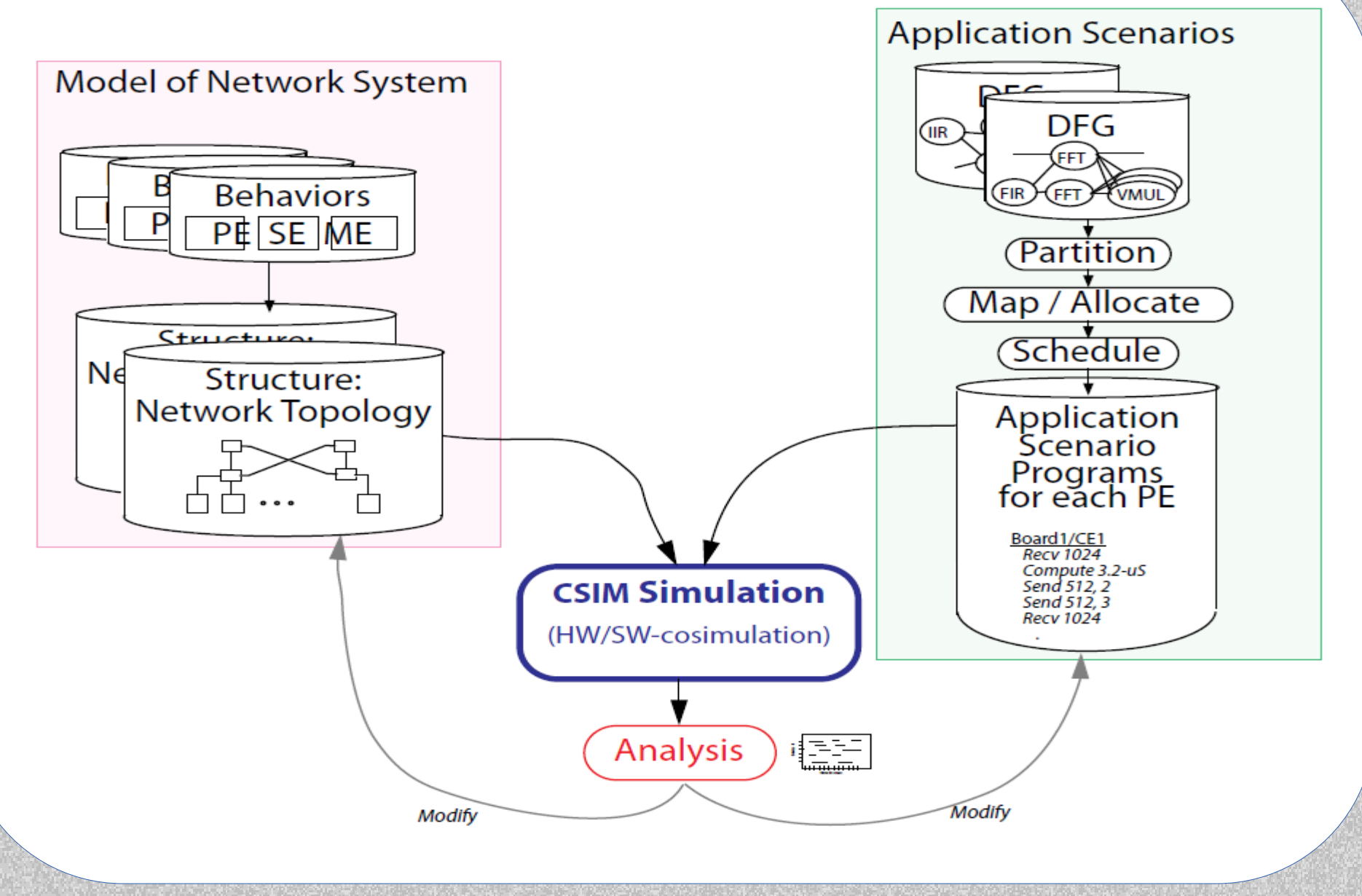

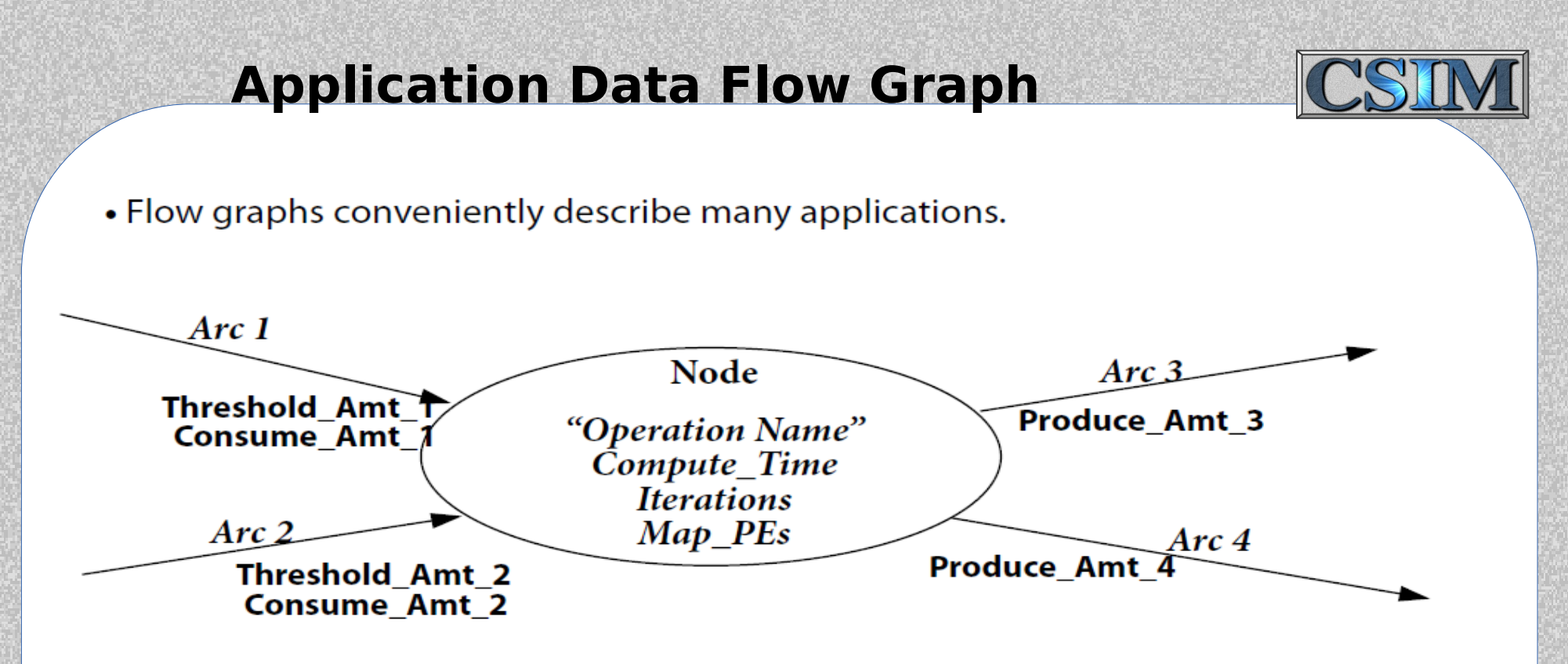

- Node is said to be ready to fire when all input-arc queue-lengths  $>$  arc thresholds and output-arc queue-lengths are < limits.
- To fire, a processor element must be available to execute the task.
- When node fires:
	- Consume Amount data is removed from each input arc.
	- Node task begins *Iterations*-executions (normally, iteration=1).
- Each execution iteration lasts Compute Time uS.
- After each execution iteration, Produce\_Amount of data is placed on each output arc.
- Task node can be assigned or mapped to execute on specific processor elements.

#### **Example Data Flow Graph**

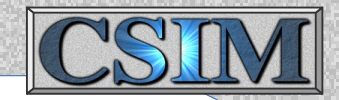

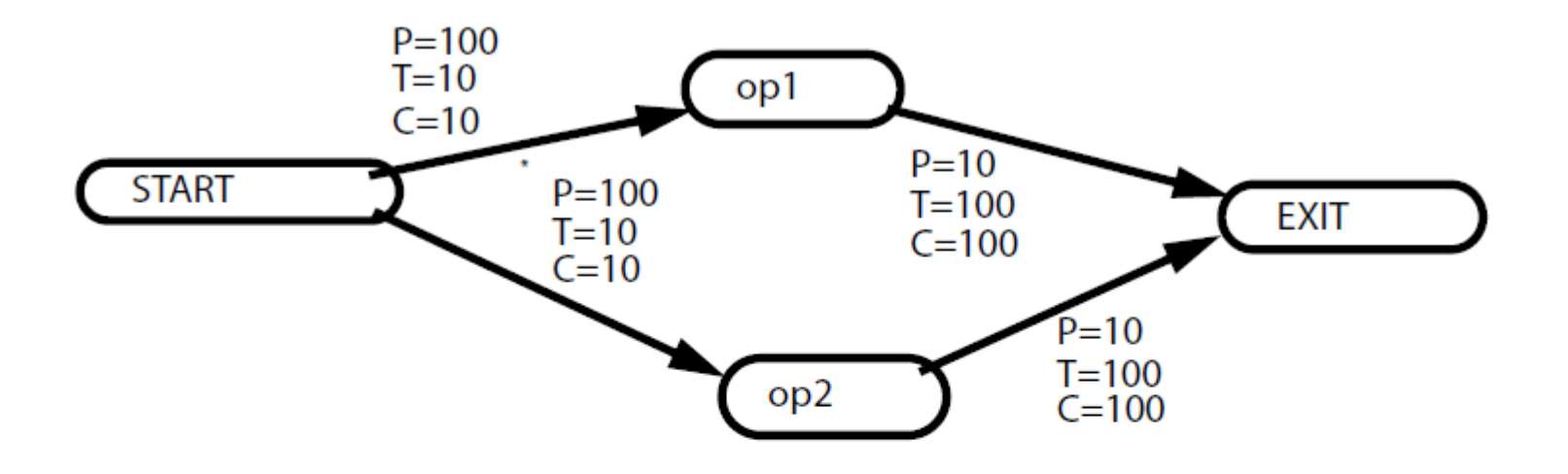

P=produce\_amount, T=Threshold\_amount, C=consume\_amount.

\*START produces 100 on arc each time it fires. OP1 consumes 10 from arc each time it fires.

### **Software Application Program**

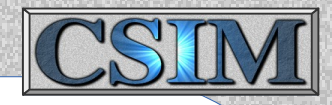

- The application flow graph must be partitioned, mapped, and scheduled onto the available processor elements of a candidate architecture.
- The result is to be used to *drive* or *control* the PE hardware models.

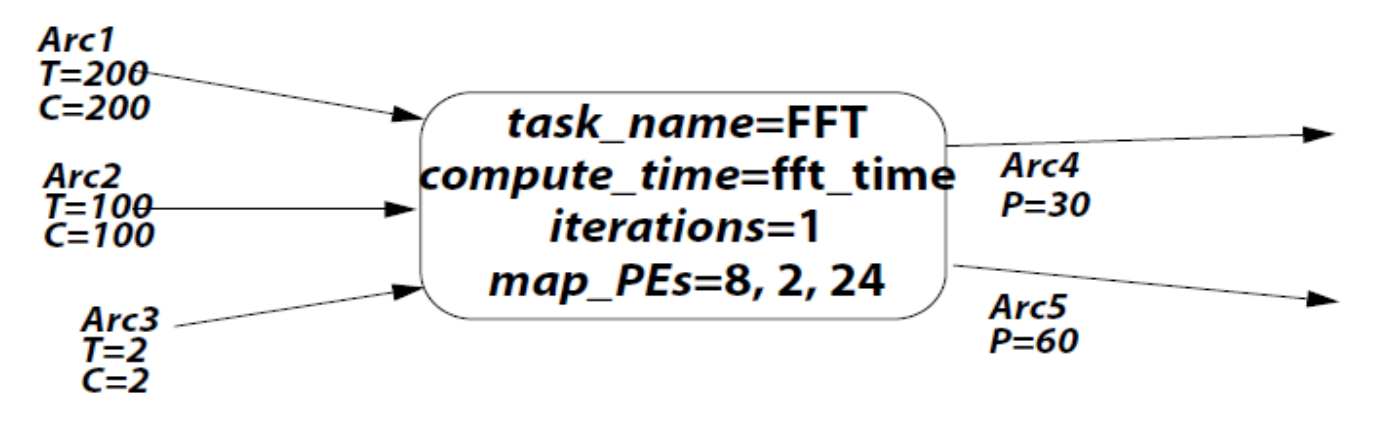

- $\bullet$  A typical flow graph node can be expressed as a group of simple instructions.
	- RECV( arc1, 200 bytes) RECV(arc2, 100 bytes) RECV(arc3, 2 bytes) **COMPUTE(fft\_time, FFT)** SEND(arc4, PE4, 30 bytes) SEND(arc5, PE14, 60 bytes)
- These pseudo-code instructions are interpreted by the PE hardware models.

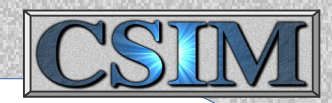

#### **Four Primary Instruction Types:**

RECV( message ID, message length ) SEND( message ID, destination PE, message length, priority ) COMPUTE( time\_delay, task\_name ) LOOP

#### **Example Program for /Board1/ce1:**

recv 10 16384 -- Get input data for one range-pulse compute 2160.0 Polarization1 Range1 -- Perform range-processing on data send 1 2 2048 2 -- Distribute corner-turn data to neighboring send 1 3 2048 2 -- ... . . . send 1 8 2048 2 recv 10 16384 -- Get input data for new range-pulse compute 2160.0 Polarization1 Range9 -- Perform range-processing on data send 1 2 2048 2 -- Distribute corner-turn data to neighboring . . . recv 8 131072 -- Get corner-turn data compute 1730.0 Polarization1 Azimuth1 -- Perform azimuthal processing for one image raster

> CSIM's SCHEDULER tool takes care of the complex message indexing

#### **Software Application Programs Model**

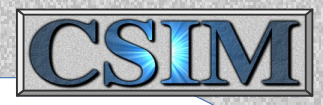

- It would be very tedious to manually convert flow graph descriptions into pseudo-code programs for each PE.
- Making the message-IDs match in corresponding PE files can be very Complex. (message indexing)
- An automatic pseudo-code generator is available to ease this task.
- It is called the **SCHEDULER**.

• The SCHEDULER converts DFG descriptions into pseudo-code programs.

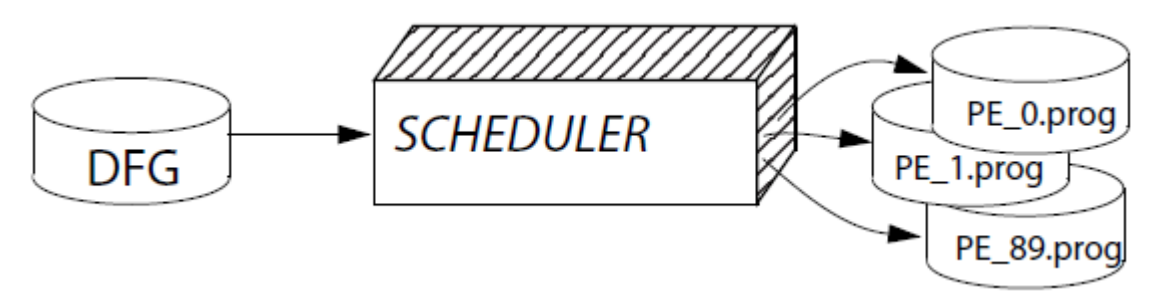

- Map PE assignment of each node is optional.
- If you do not assign it, the SCHEDULER will assign automatically.
- The Partitioning/Mapping/Scheduling problem is NP-complete.
- These tools are aids to finding optimal solutions.

#### Computer Hardware Architecture Models

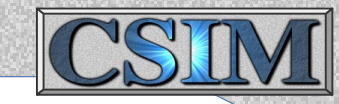

- Hardware architectures are composed of building-block models.
- Generic models of:
	- Processor Elements
	- Memories
	- Buses
	- Crossbars
	- I/O units
- Many specific variants of these have been generated for special purposes.
- All are based on common message token definition for interoperability.

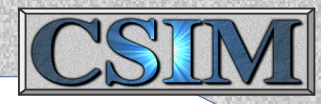

Goal: Represent Message Transfers Through Circuit-Switched Protocol Network By Using Tokens. Must account for message transfer time as function of traffic. Note: Circuit-switched protocol exhibits blocking: it affects performance.

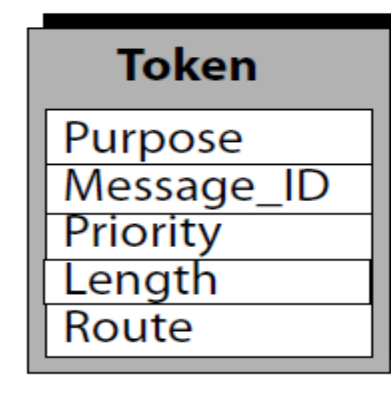

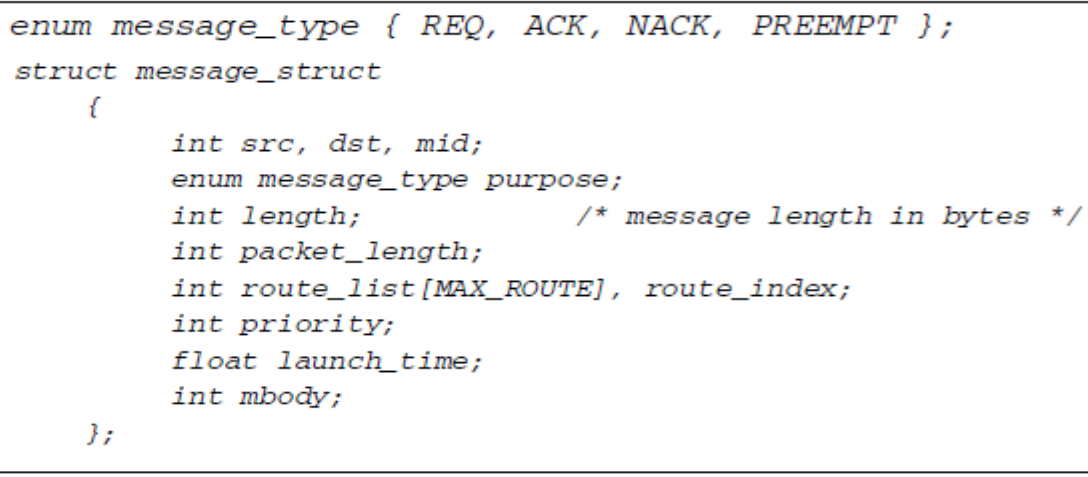

#### **Approach 1: Six Token Types**(purpose) **Approach 2: Four Token Types**

- 1. REQ Request path through network
- 2. ACK Grant request, path allocated
- 3. NACK Request blocked
- 4. DATA Data begins moving
- 5. DONE Transfer complete, reallocate path
- 6. PREEMPT Transfer preempted

- 1. REQ Request path through net
- 2. NACK Request blocked
- 3. DONE Transfer done, reallocate path
- 4. PREEMPT Transfer preempted

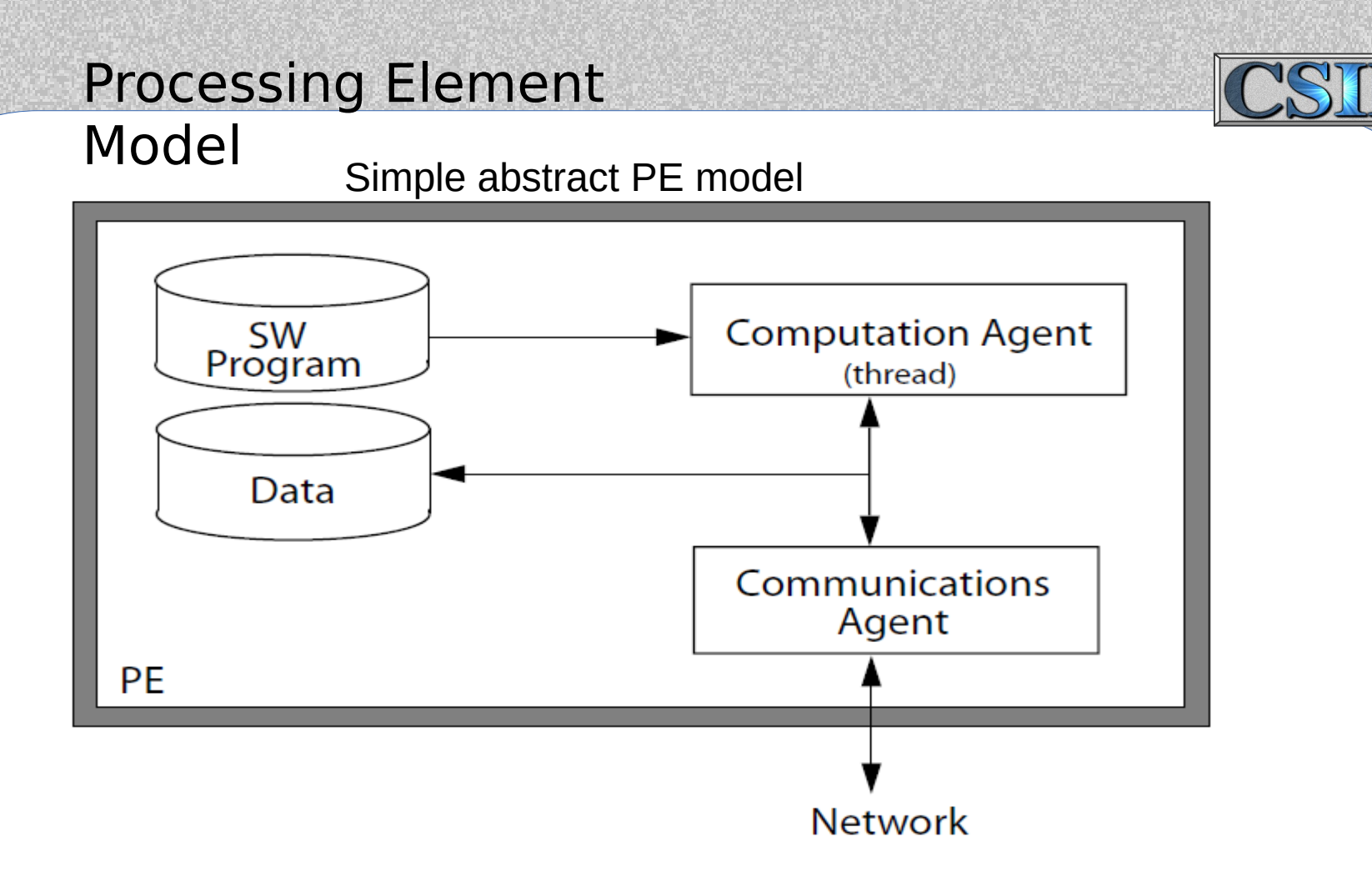

- For Architecture Performance Modeling
- Local memory for storage of local data and software.
- Two concurrent processes:
	- Computation agent interprets application software.
	- Communication agent provides reliable asynchronous reception and transmission of messages through network.

#### **System Architecture Model**

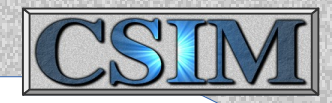

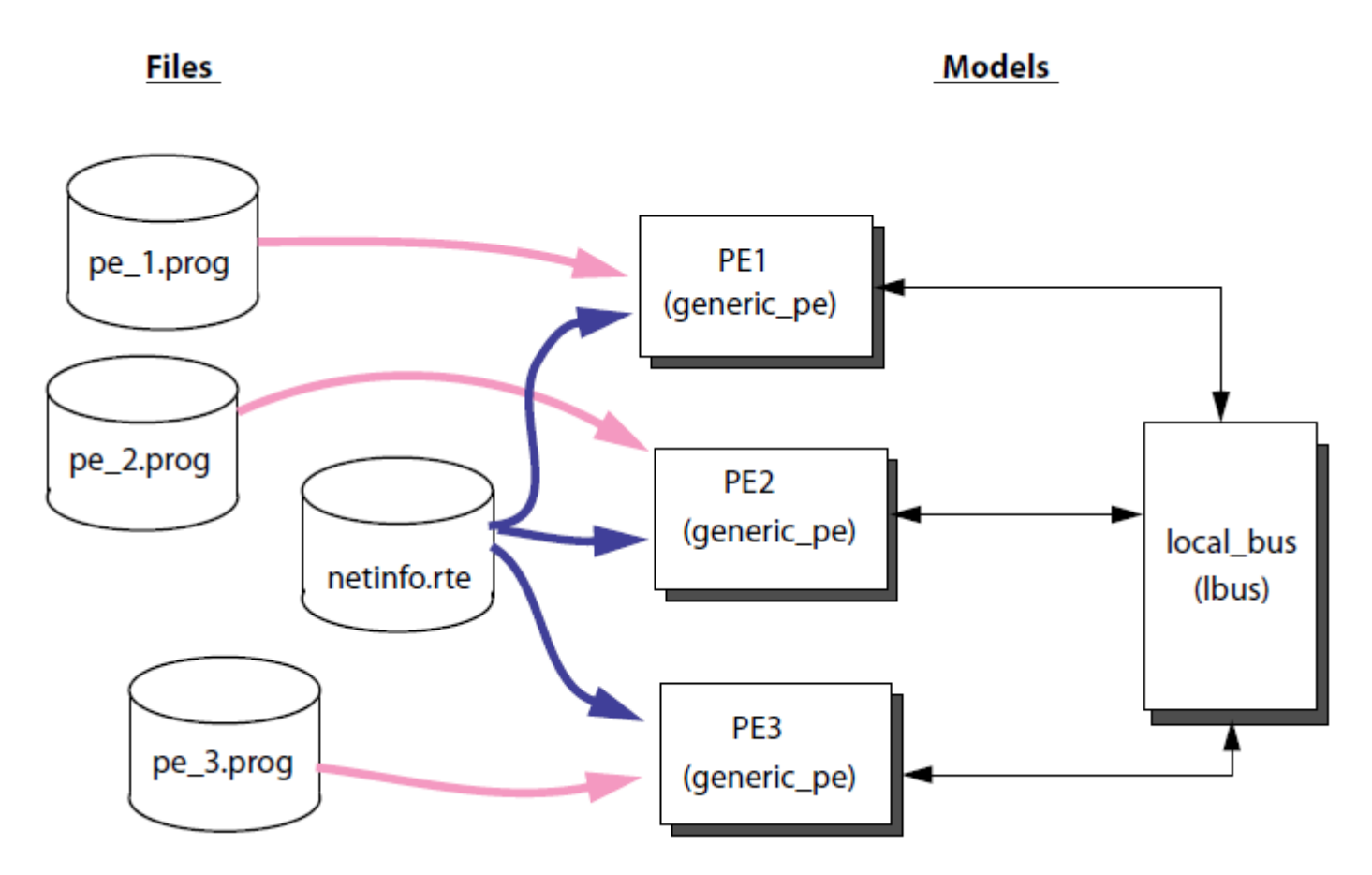

- Processor Element models read respective files at start-up:
	- Program files,
	- Routing file.
- Bus Elements do not read any files.

#### **Generic Bus Model**

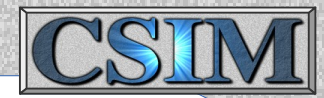

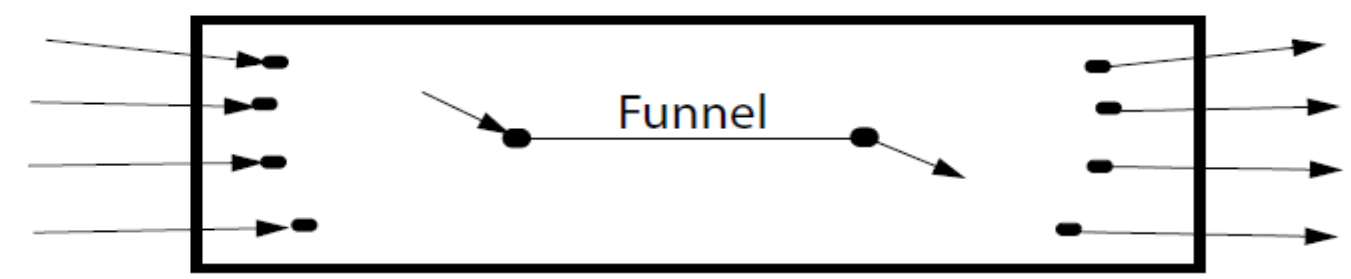

#### Actual CSIM code for a Bus Model

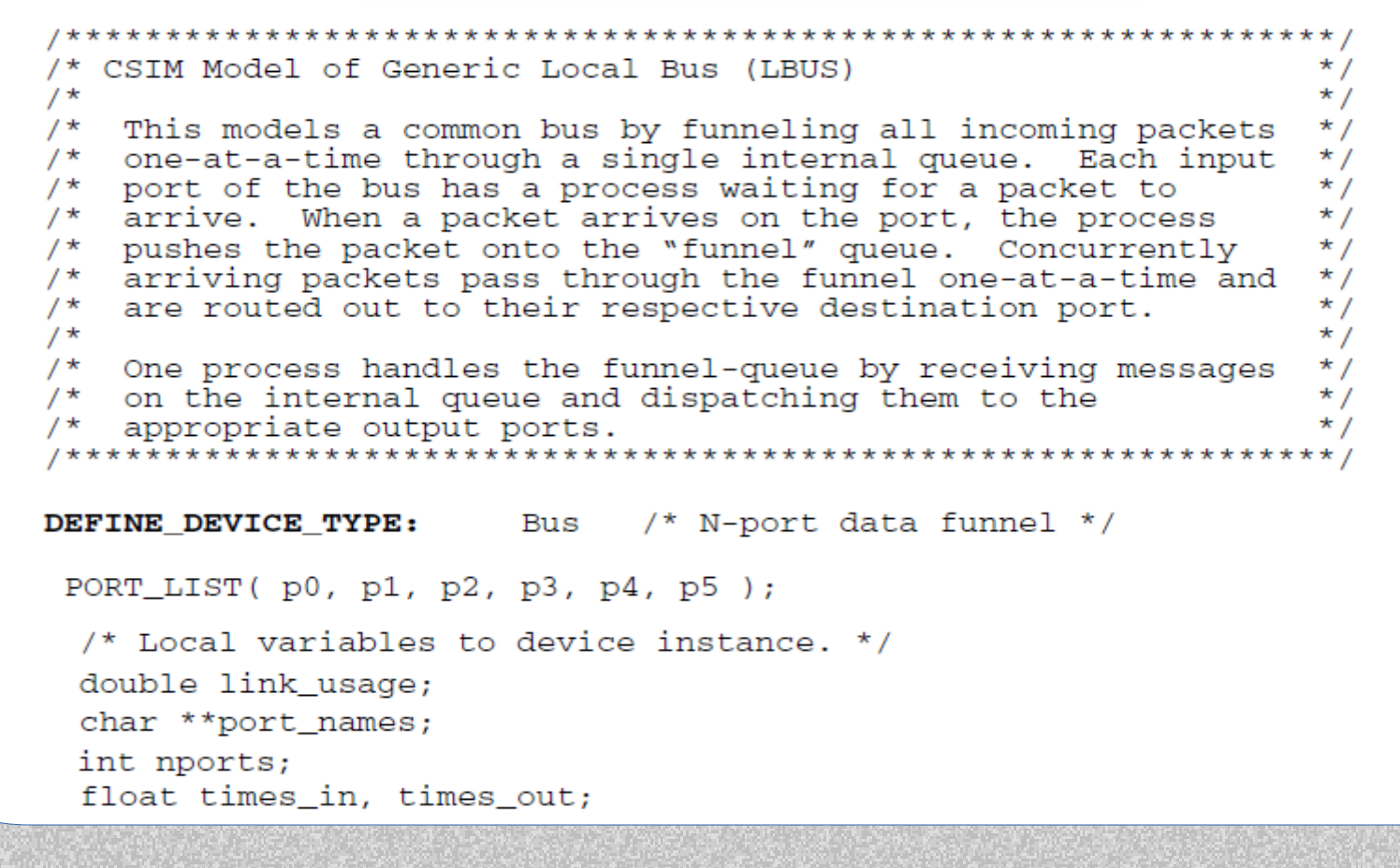

#### **Generic Bus Model** (continued)

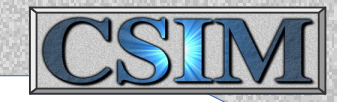

```
LRUS
DEFINE THREAD: start_up
                                                                   Bus
 €
   /* Initialize statistics reporting */
                                                                   Startup
   times in = 0.0:
   times out = 0.0;
   port names = list_inports( &nports);
    /* Start the internal funnel-queue handler. */
                                                                          funnel out
                                                             funnel in
    TRIGGER THREAD( port handler, 0.0, 0);
    /* Start the internal funnel-queue handler. */
    TRIGGER THREAD ( f handler, 0.0, 0 );
   WAIT ( & CSIM_EndOfSim, NONQUEUABLE );
   csim printf ("Utilization = f percent\n", (times out - times in) / CSIM TIME);
END DEFINE THREAD.
DEFINE_THREAD: port_handler /* Port handler process. */
 €
  struct header struct *message; /* Local variables to thread instance. */
  int length;
  while (1)RECEIVE ANY ( port names, & message, & length );
    times_in = times_in + CSIM_TIME;SEND( "funnel_in", message, message->packet_length );
  <sup>1</sup>
```
END DEFINE THREAD.

#### **Generic Bus Model** (continued)

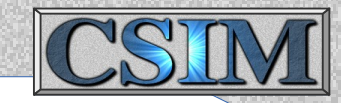

```
DEFINE THREAD: f handler
 struct header struct *fmessage: /* Local variables. */
 int flength, pnum;
  while (1) /* Do forever. */
   RECEIVE( "funnel_out", &fmessage, &flength ); /* Wait for full packet. */
   times out = times out + CSIM TIME; \frac{1}{x} Record usage stats. \frac{x}{x}pnum = fmessage->route list[ fmessage->route index \vert; /* Handle routing. */
   fmessage->route_index = fmessage->route_index + 1; /* Increment packet's hop. */
   SEND(port names [pnum], fmessage, flength); /*Send packet out respective port*/
```
END DEFINE THREAD.

END DEFINE DEVICE TYPE.

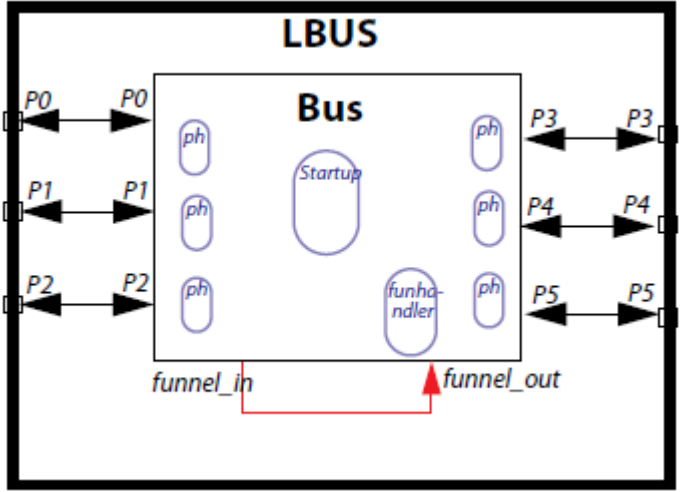

**Tool Flow**

#### Performance Modeling Simulation Environment

#### **Simulation Setup**

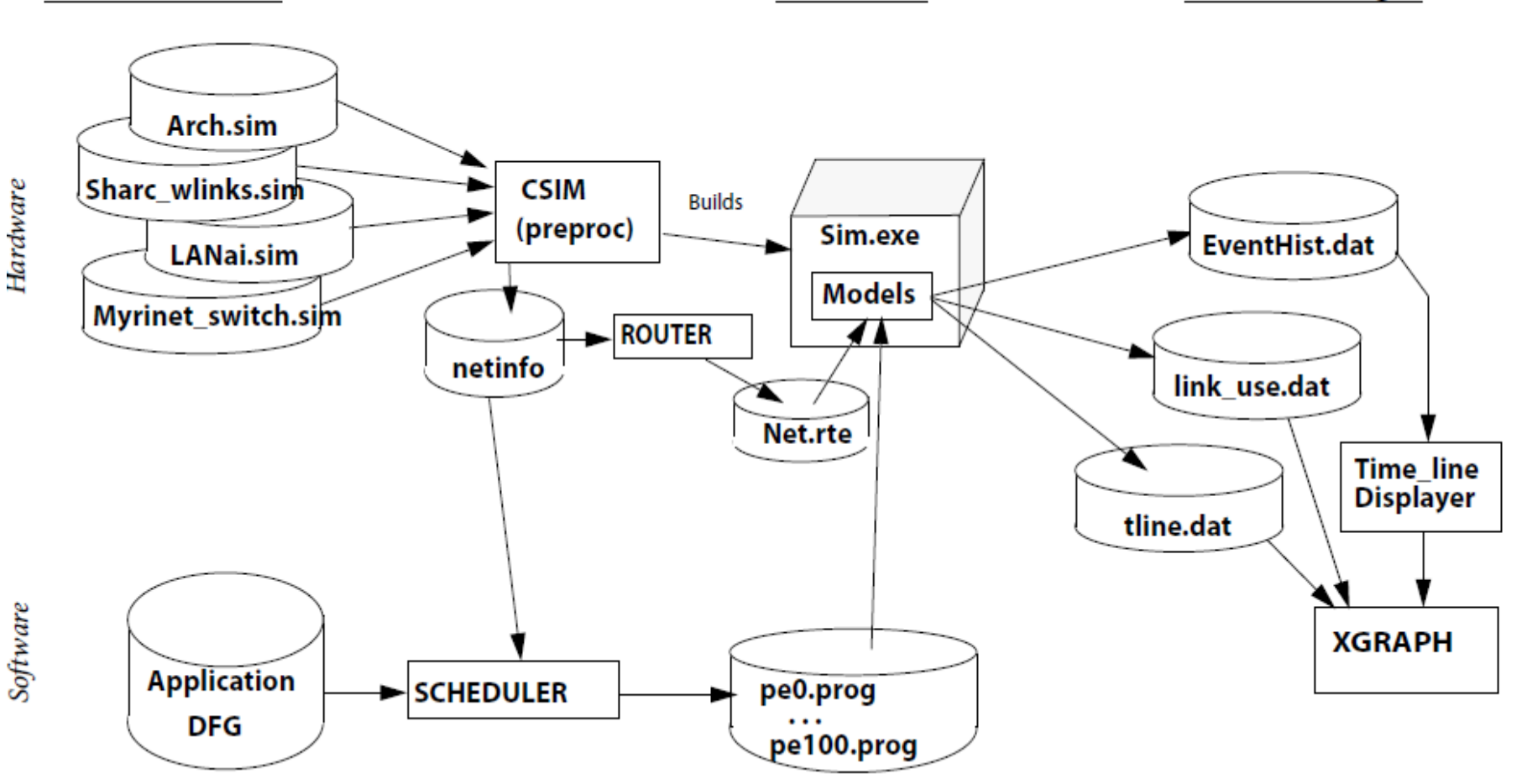

**Simulation** 

**Post Processing** 

### **Routing Tables**

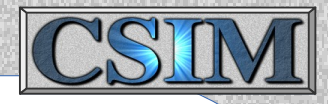

• Generating a routing path to reach another PE would be time-consuming if conducted during runtime, because common paths are used repeatedly and architectures are complex.

- The Perf.Mod.Lib models use pre-prepared routing tables.
- The number of entries in a routing table is: NxNxM Where N is the number of devices in the system, and M is the number of alternate paths to store.
- It would be tedious to correctly prepare such tables manually.
- An automatic router is available, called: **ROUTER**

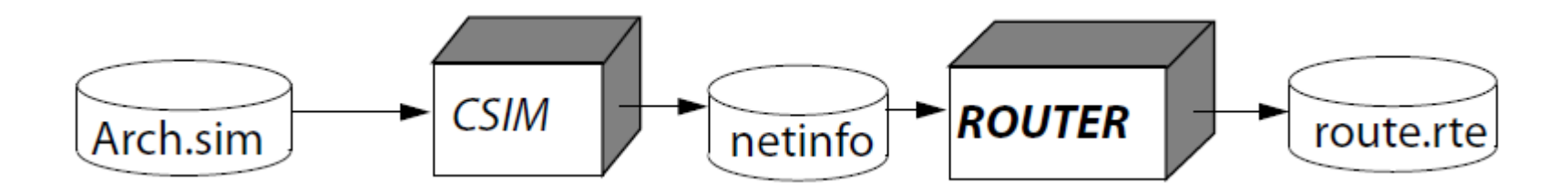

- ROUTER interprets your architecture description via a CSIM netinfo file.
- Produces routing table in the format expected by Perf.Mod.Lib. PEs.

### **Post Processing Results**

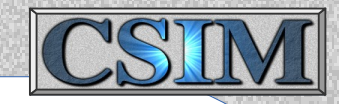

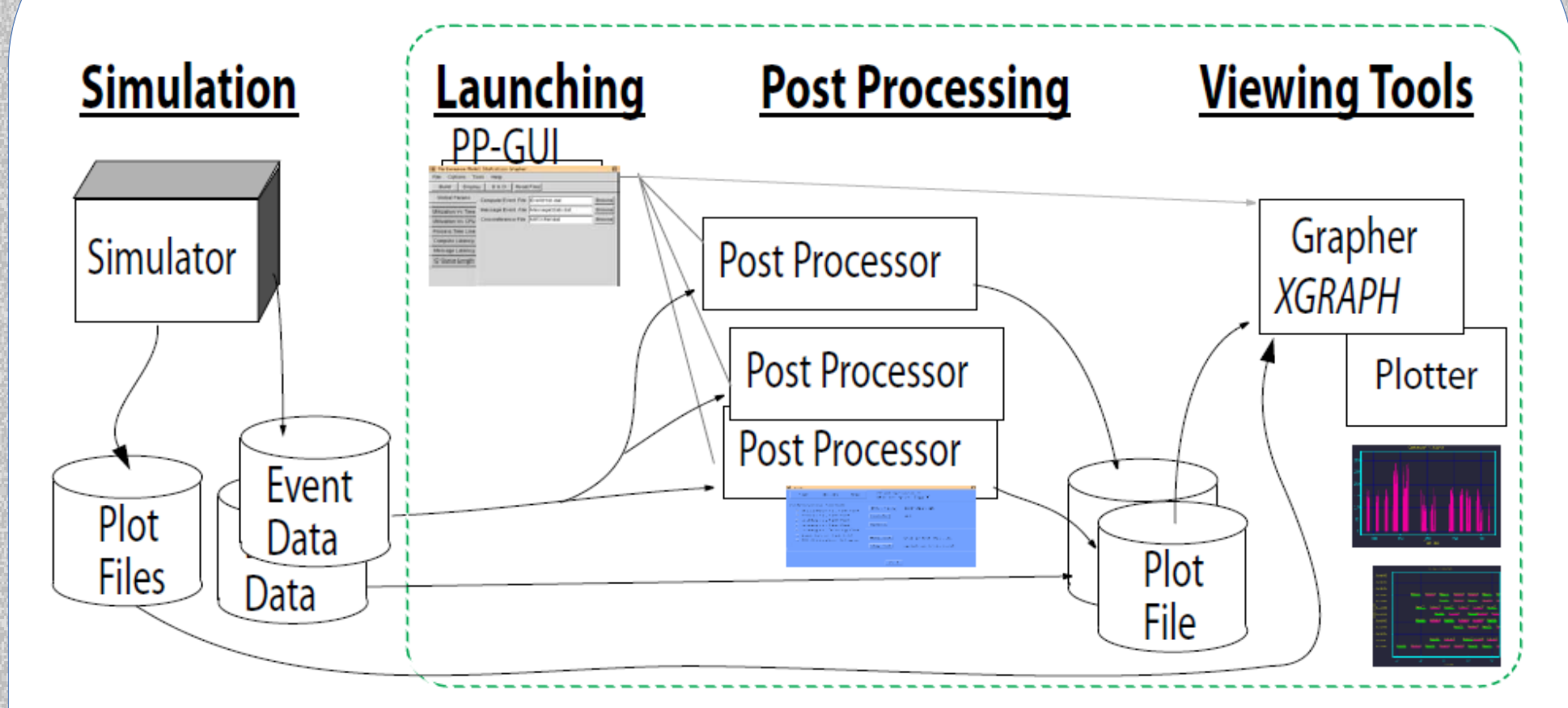

- Several methods to view results, several pathways.
- You can customize new post-processors.
- Results can be archived, analyzed later, and compared.

### **Viewing Simulation Results**

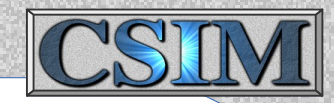

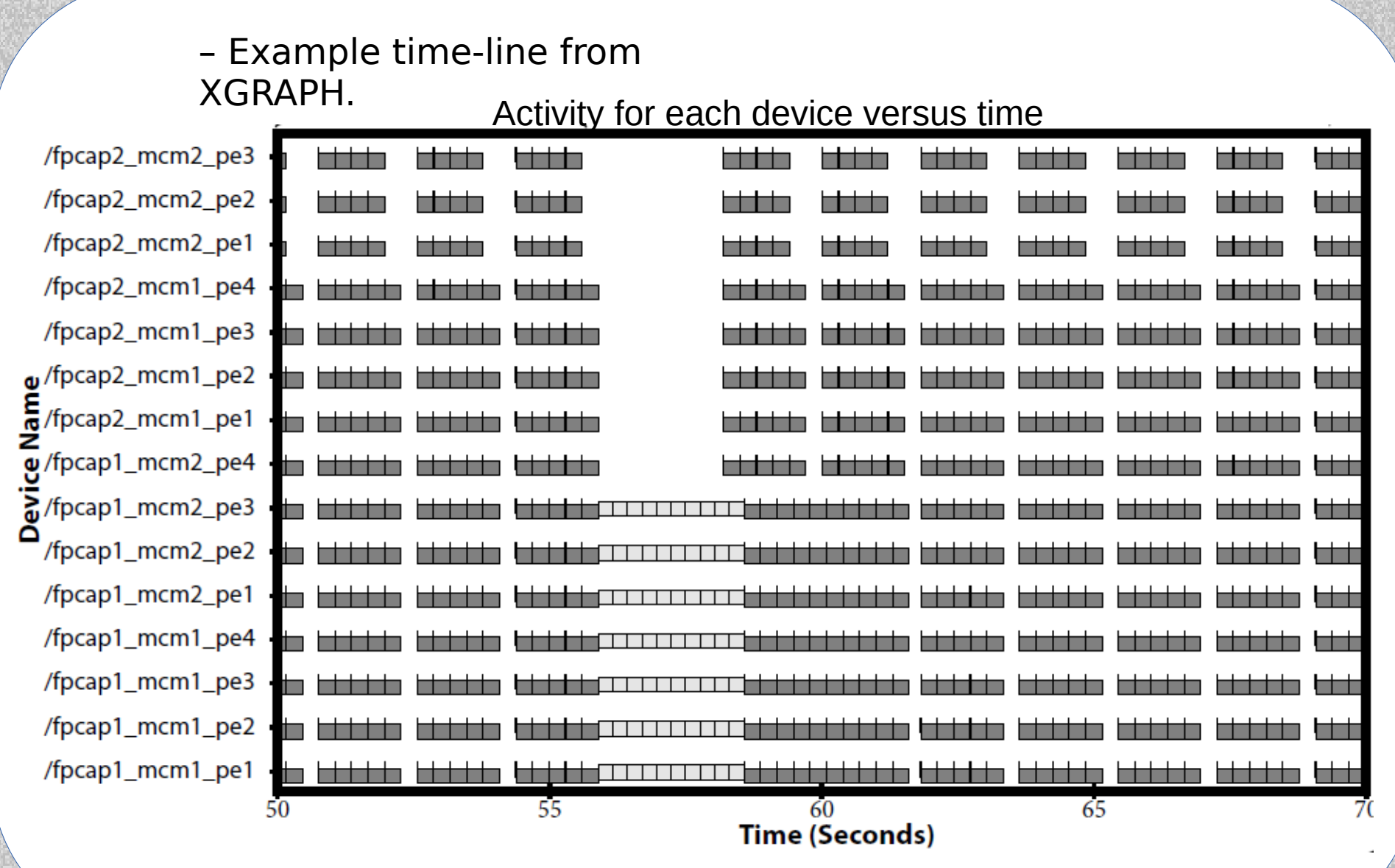

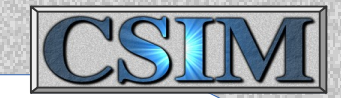

# Development Techniques

- Distributing Simulations
- Animating
- Annotating
- Debugging
- Log-files
- Handling threaded
- software
- Modifying routing tables

### Model Calibration - Validation

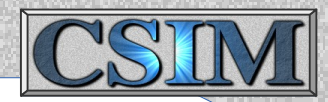

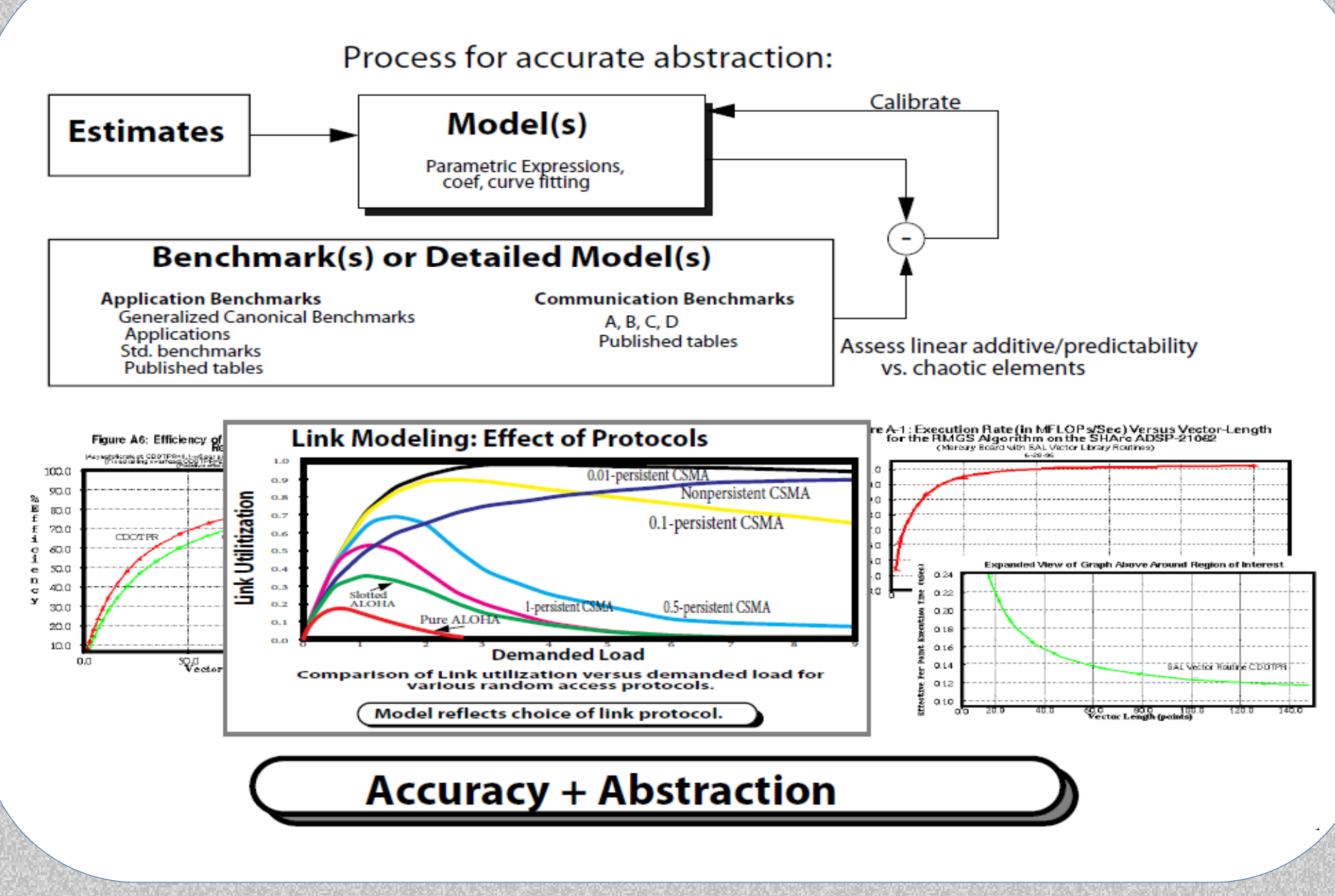

### **Multi-Simulation Interface**

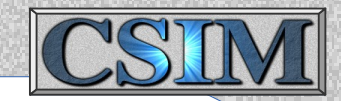

(MSI)

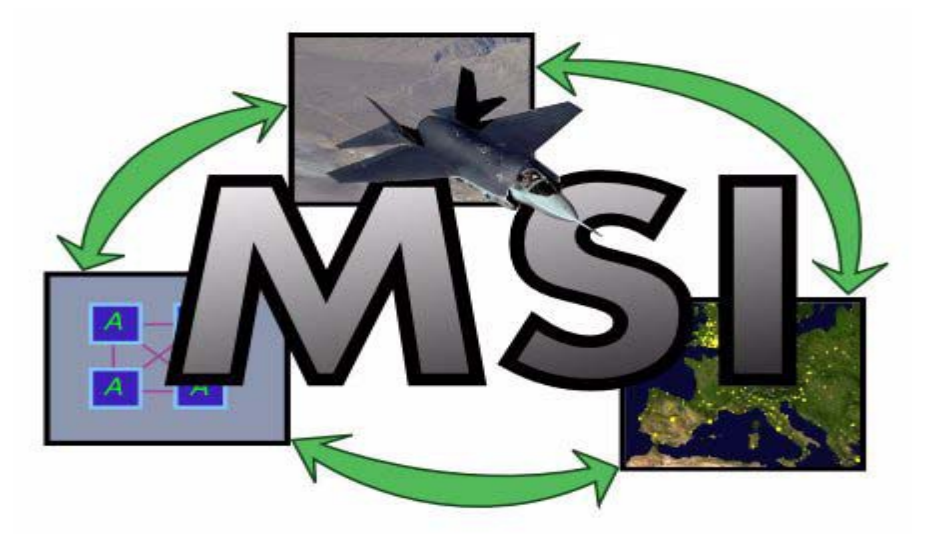

- A simulation interconnection engine.
- Like MSCO High Level Architecture HLA.
- Open Freeware Gnu Public License.
- See: http://msi.sourceforge.net/

### **MSI Information**

- Based on XML socket stream.
- Usable from any programming language.
- C, C++, Java, Ada, Perl, etc.
- No library dependencies.

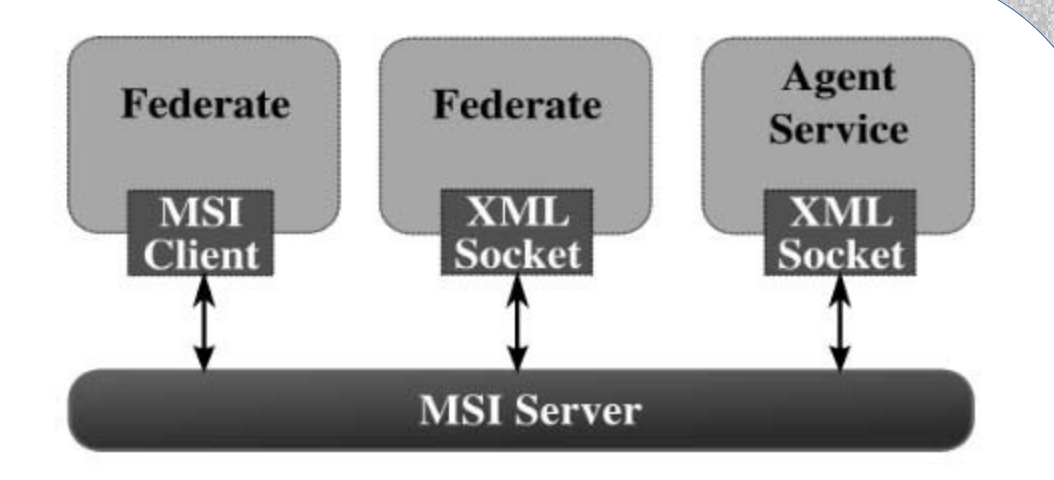

- Cross-platform code, portable to all major OS platforms (Linux-PC, Solaris, Irix, HP-UX, Mac OS X, MS Windows, FreeBSD, etc.).
- Provides managed federation start-up (join) control.
- MSI is a single executable file.
- Distributed with example code for simulator (federate) side interface.

### **MSI Description Concepts**

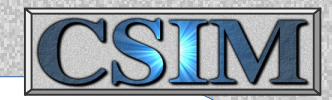

- Data exchange formats
	- Instead of forcing clients to convert all shared data to neutral formats, Meta-data is added to each exchange, enabling envelope parsing; ==> Verbose.
	- Avoids high processing and bandwidth costs for transforming and packing all data.

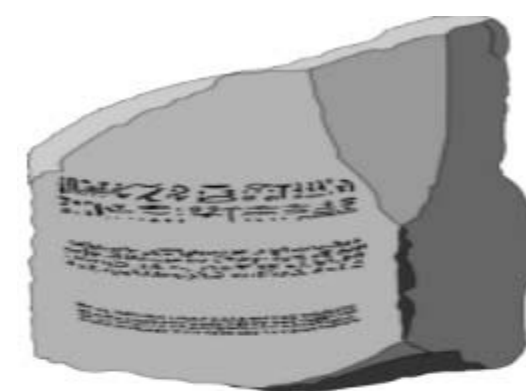

#### Direct face-to-face mappings

- MSI Rosetta Stone approach
	- Instead of transforming data on input, MSI leaves data in original form for efficient transfer.
	- MSI client-side library transforms data to best local form.
	- If receiving simulation can parse incoming data, then no translation overhead incurred.
	- XML enables context insensitive parsers and transformability.
	- XSLT can specify arbitrary transforms; ==> Supports direct inter-ontology mappings .
## **WinFrame 3D - Viewer** (WF3D)

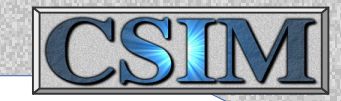

• For visualizing simulated platform locations, movements, and activities.

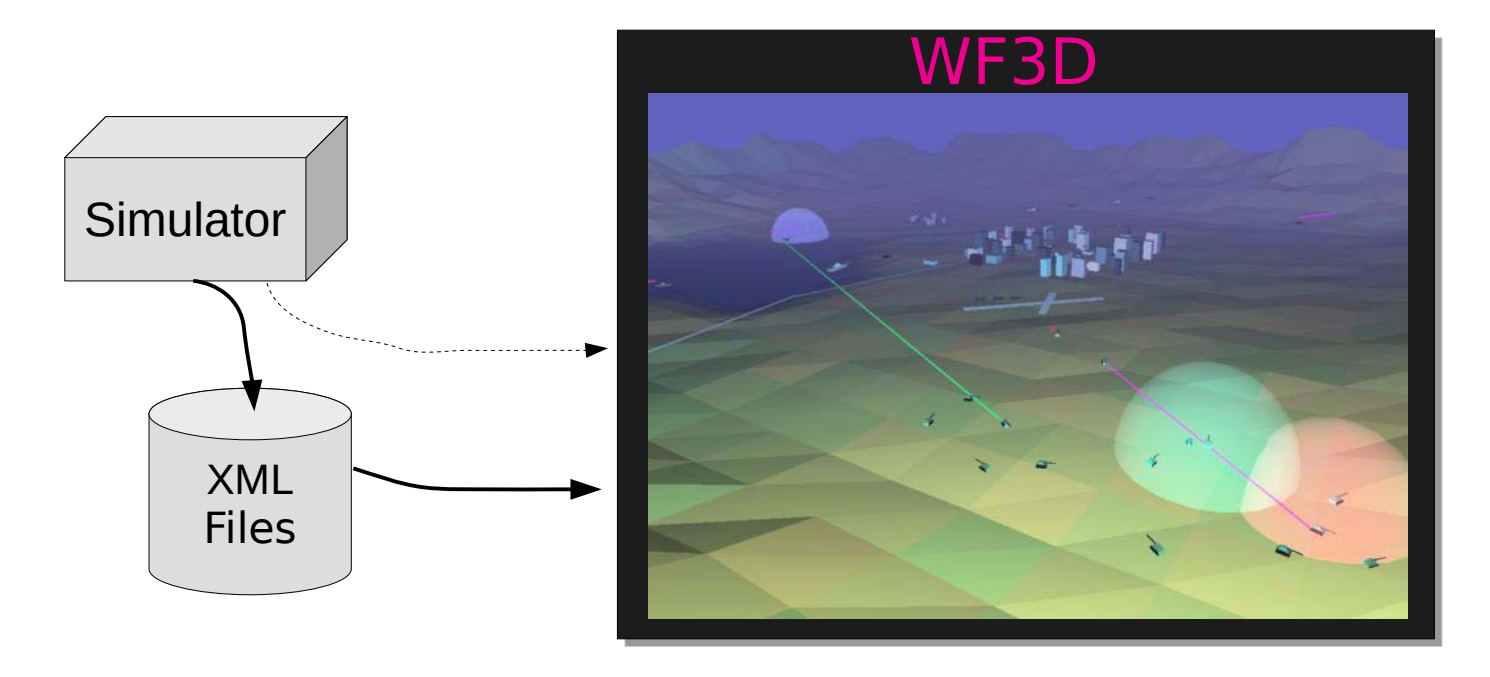

- Accepts input from files or sockets.
- XML format.
- See documentation, tutorial, and examples on CSIM web-page under WF3D

#### **WinFrame 3D - Viewer**

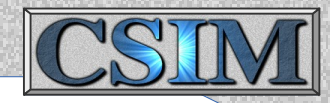

## **1. Specify Initial Camera Settings**

– View position, field of view, depth of field.

<set camera> <frustum fov="", near field="", far field="" />  $<$ position x="", y="", z="" />  $\leq$  pointat  $x=$ "",  $y=$ "",  $z=$ ""  $\geq$ </set camera>

## **2. Define the object types**

```
– Type humv shape and color is ...
<def_obj> type_name
        \leqcol r="" q="" b="" t=""/>
        \langle \text{quad} \rangle \langle \text{virt} \rangle = \text{cm}" y="" z="" /> .... \langle \text{quad} \rangle<image> image_filename
           <vrt x="" y="" z="" /> <vrt x="" y="" z="" />
          \langle \sqrt{x}x^2 \leq \sqrt{x} \leq \sqrt{x} \leq \sqrt{x} \leq \sqrt{x} \leq \sqrt{x} \leq \sqrt{x} \leq \sqrt{x} \leq \sqrt{x} \leq \sqrt{x} \leq \sqrt{x} \leq \sqrt{x} \leq \sqrt{x} \leq \sqrt{x} \leq \sqrt{x} \leq \sqrt{x} \leq \sqrt{x} </image>
        ...
```
</def\_obj>

#### **WinFrame 3D - Viewer**

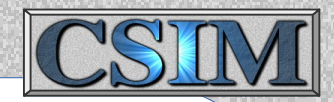

#### **3. Instantiate Objects -**

- Object Q is of type humv at location x1,y1,z1.
- Object W is of type humv at location x2,y2,z2.

 $\leq$ inst obj name="" kind="" x="" y="" z="" xang="" yang="" zang="" />

## **4. Move Objects -**

– Move object Q to position x,y,z by time T.

 $\langle m \circ b j = m T 1 = m T 2 = m Z$   $\langle y = m Y, y = m Z = m Z$ 

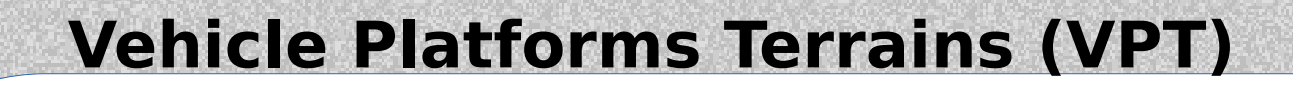

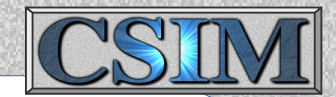

Spatial Modeling Library - VPT

- Manages platform positions over time.
- Way-point based.
- Services Provided:
	- VPT Get Neighbors( myplatform, radius ); Returns list of nearby neighboring platforms.
	- VPT Get Position( platform, time, &x, &y, &z );
	- VPT Get Heading( platform, time, &heading );
	- VPT Get Velocity( platform, time, &vx, &vy, &vz);
	- VPT Set Velocity( platform, time, vx, vy, vz);
	- Coordinate conversion routines.

UTC, Cartesian (x,y,z), Lat-long, polar, ...

• Compatible with ScenGen - Scenario Entry Tool (SET), and WF3D - Scenario Visualization Tool.

# **Debugging Tips**

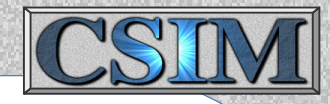

- Raise verbosity. Most CSIM tools have a -v command-line option. csim -v 1000 testarch.sim
- Use Debugger. View variable interactively. Stops simulation on error line. gdb sim.exe run print xyz Or, use *ddd* for graphical debugger.
- Use -trace. CSIM inserts unique Debug xx printf between every line of models. csim -trace arch.sim
- Capture output to log file. Search with grep/more/editor. sim.exe > log
- Use -nomarks. Errors reported relative to intermediate file out.c. csim -nomarks arch.sim
- Raise model and/or simulator verbosities.

# **General Utilities**

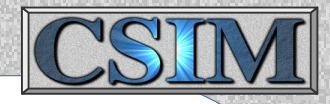

General Utilities Directory:

- A set of utilities especially useful for working with simulation data files and complex projects.
- Under tools for each platform.
	- Ex. \$CSIM\_ROOT/tools/linux\_2.3/general\_utilities

## Tools List:

- **c2html** Convert C-code to HTML, routine, index, hyper-text, call-tree, ..
- **draw tree** Draws a printable directory tree, showing space used, dates, ..
- **disk usage** Shows space used by directory branches.
- **nesting\_list** Shows nesting level of code. Produces annotated listings.
- **scengen** Scenario Generator, entry tool, for VPT and wireless models.
- **line dif**f Compare files and show line by line differences.
- **compare\_dir**  Compare whole directories to other directories.
- **filter** Globally replace phrases without editing files.
- **scz\_compress** Simple lossless compression. CSIM tools decompress on-the- fly.
- **scz\_decompress** Opposite of above.
- **xyz2wf** Plot matrix data in 3D by converting to WF3D format.
- **SimDif**f Compares diagram versions.

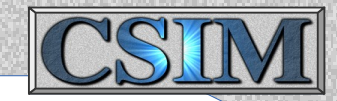

# **Modeling Workshop**

- Enhancing hardware-architecture models,
- Debugging models and building simulation,
- Extending application-scenario graphs
- Running simulations, and analyzing results

#### **Documentation**

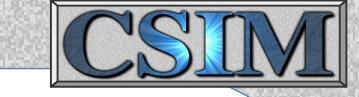

• Current documentation, examples, new, & information are maintained on-line at:

*www.csim.com*

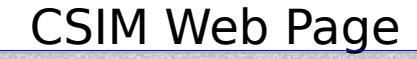

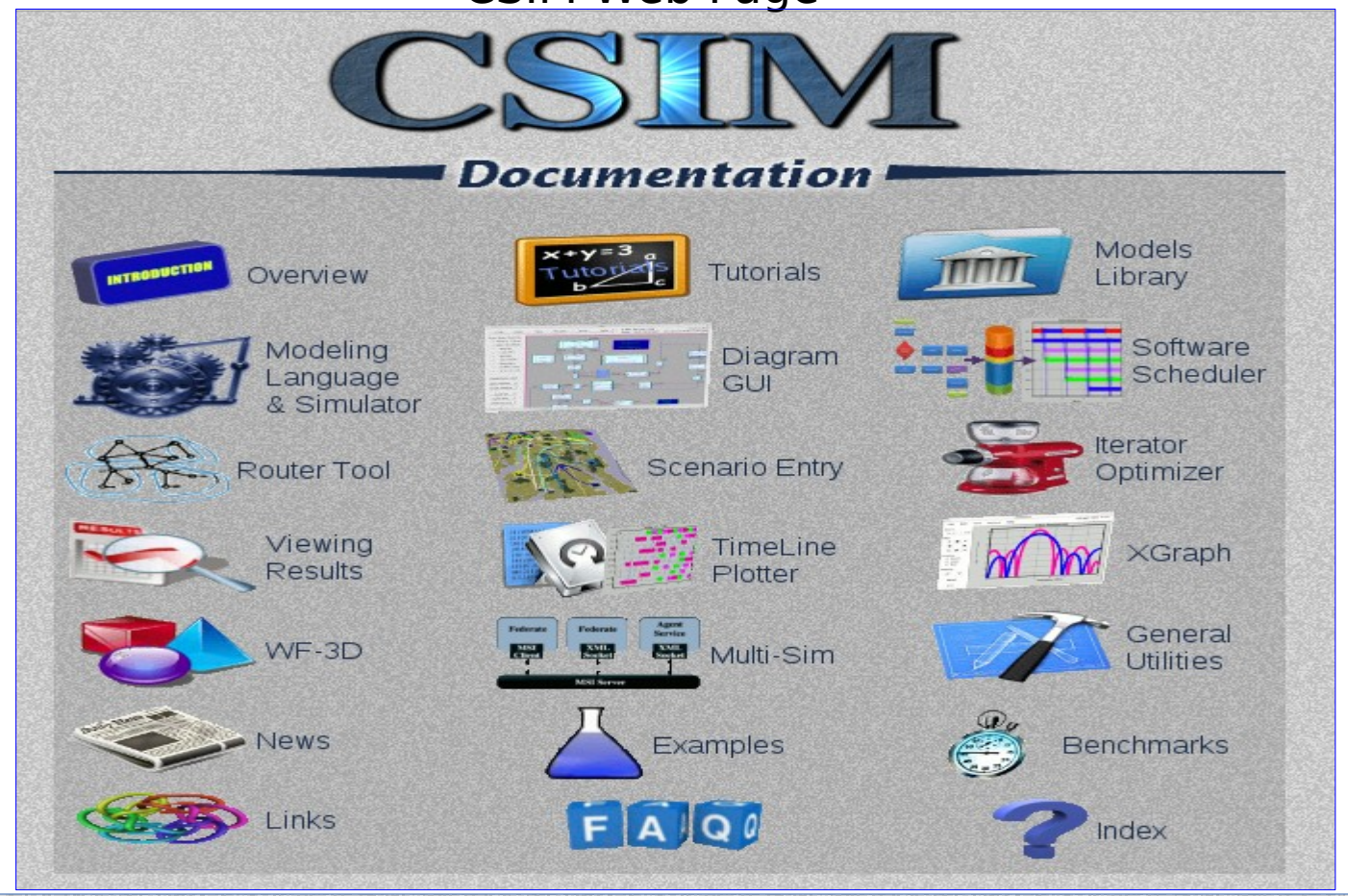